# **CSE 412** - Intro to Data Visualization **Multidimensional Data**

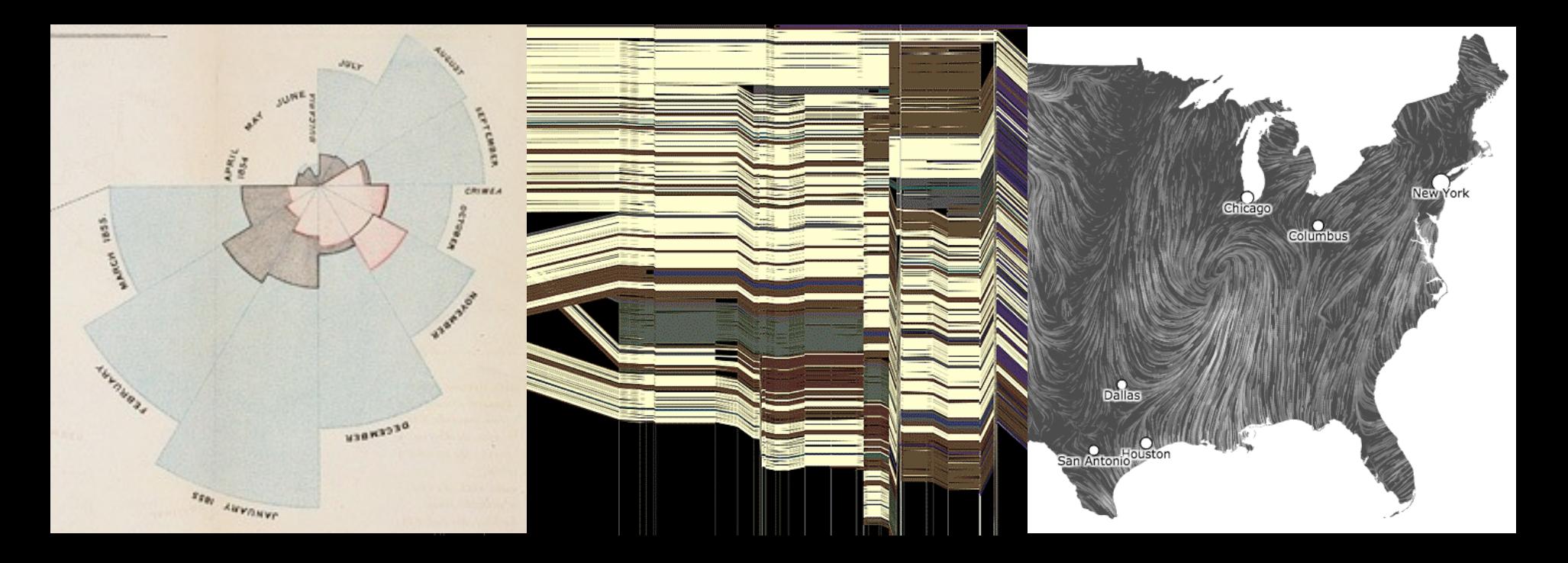

Jane Hoffswell University of Washington

#### **Guest Lecture: Narrative Visualization**

#### **This Fri Apr. 16 - Guest: Matt Conlen (UW, NYT)**  https://mathisonian.com/

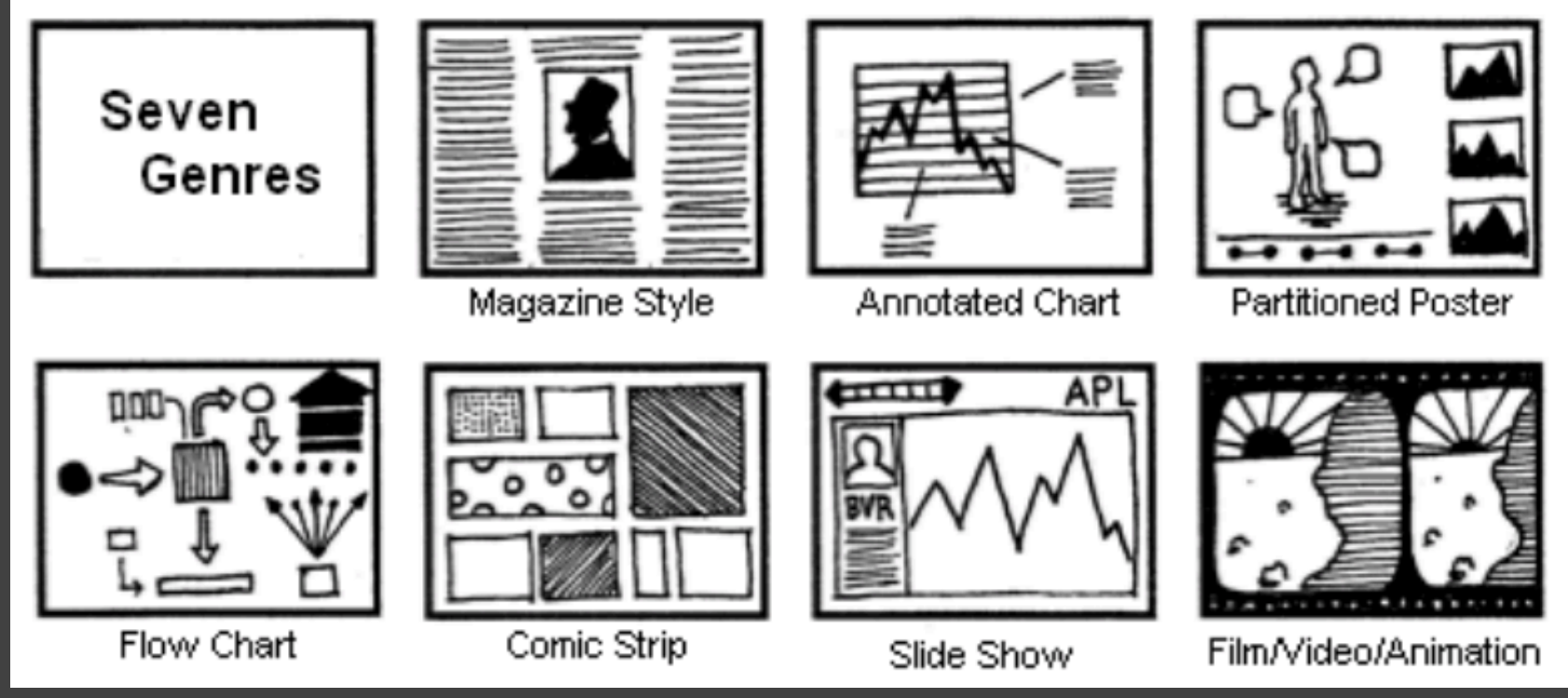

Image: "Narrative Visualization: Telling Stories with Data." Segel & Heer. InfoVis 2010

# **A Design Space of Visual Encodings**

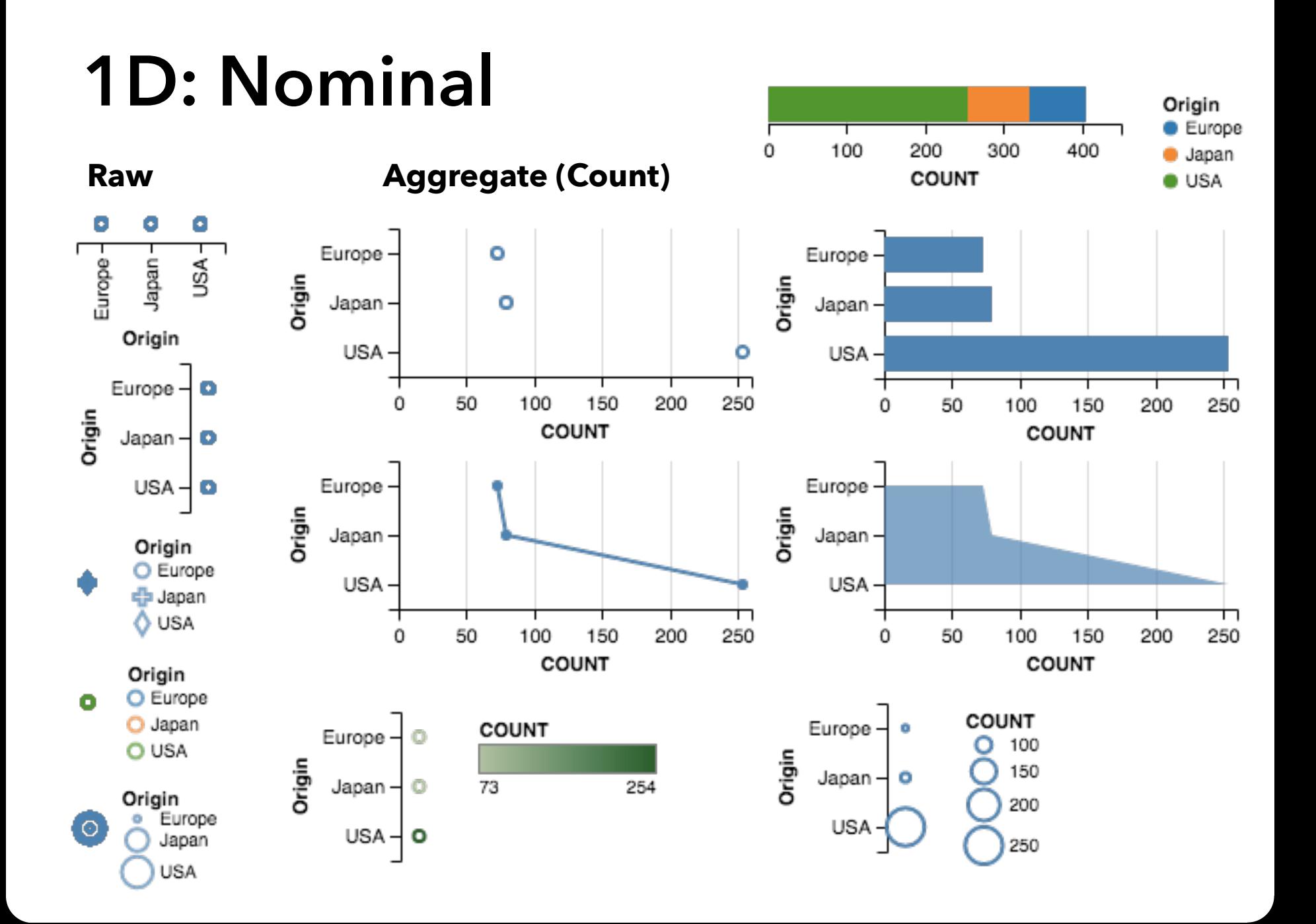

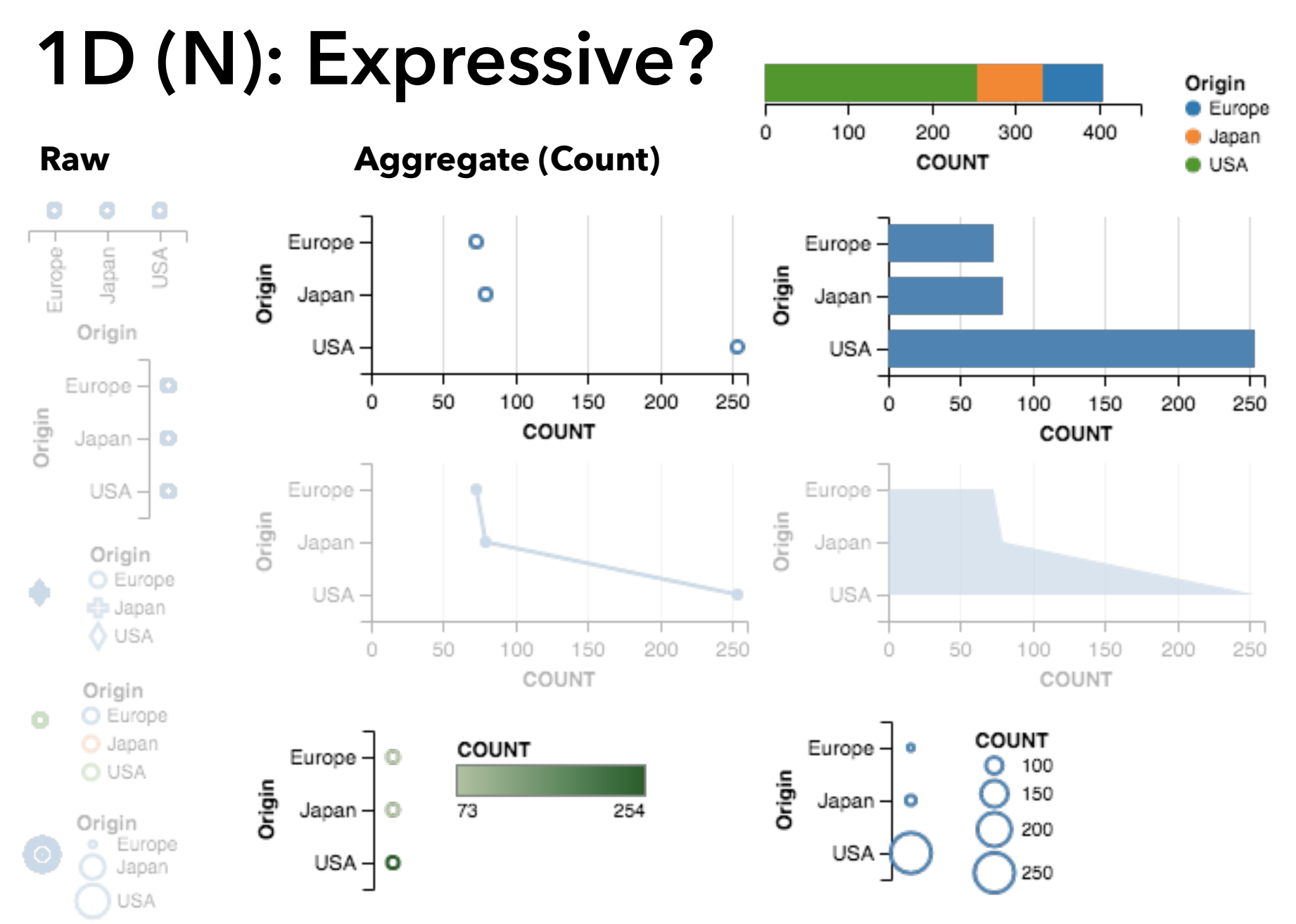

#### **1D: Quantitative**

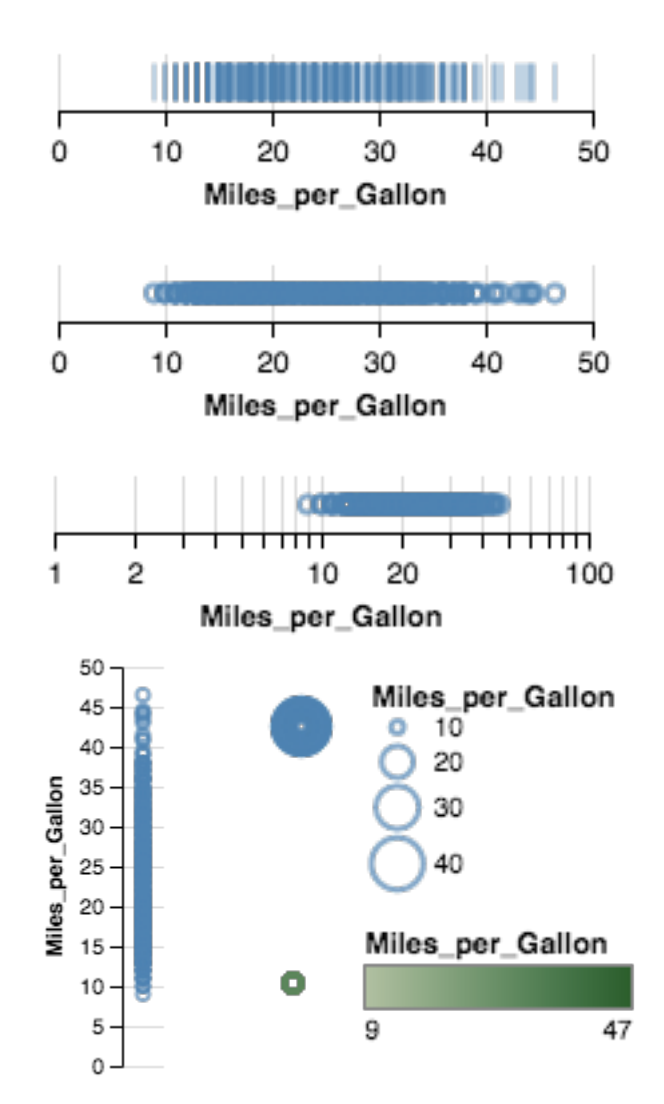

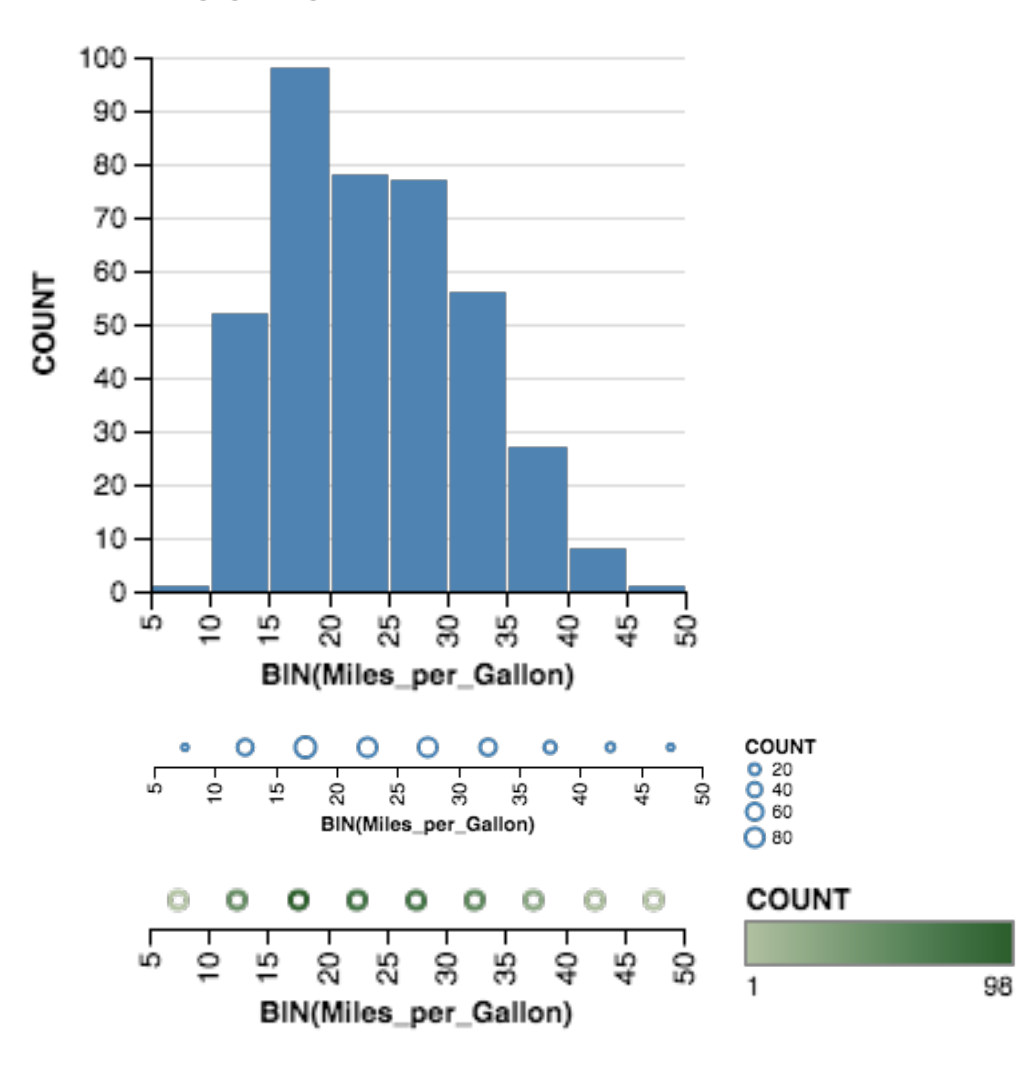

### **1D: Quantitative - Expressive?**

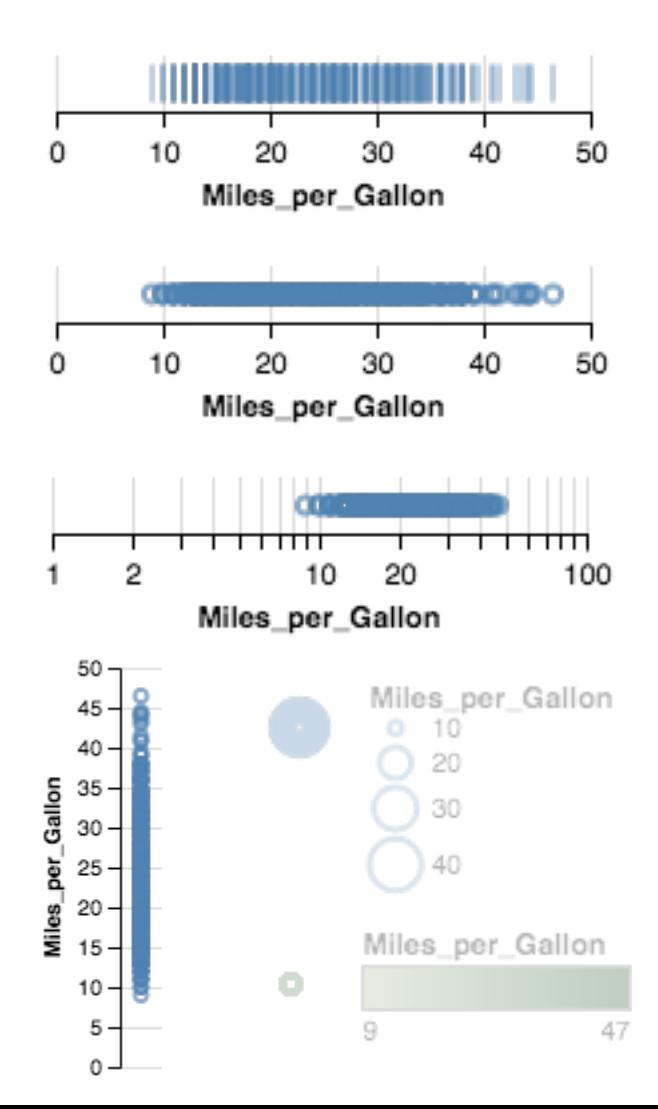

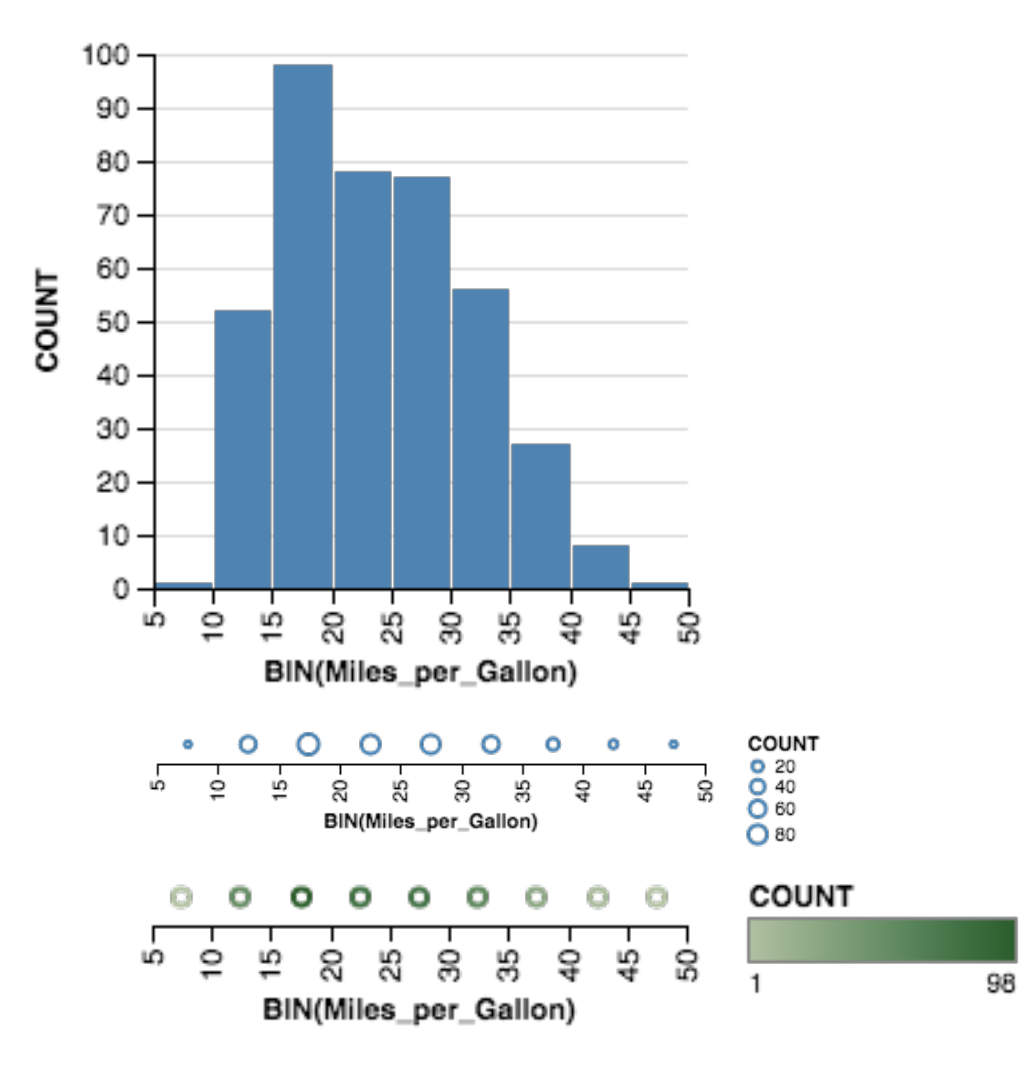

### **1D: Quantitative - Effective?**

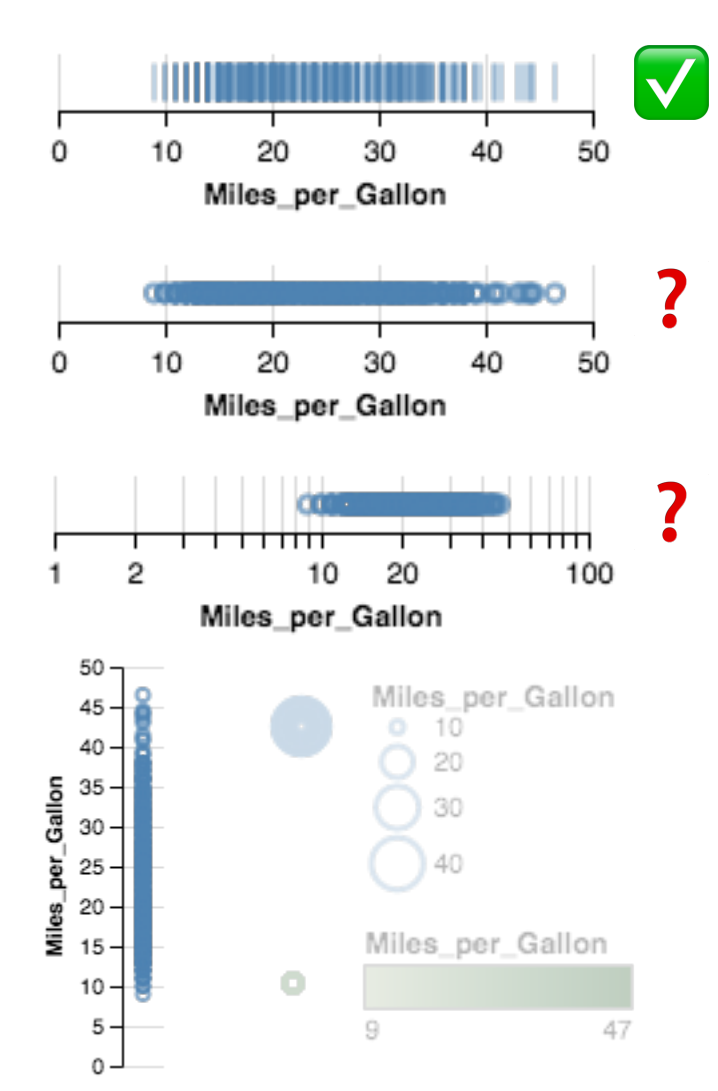

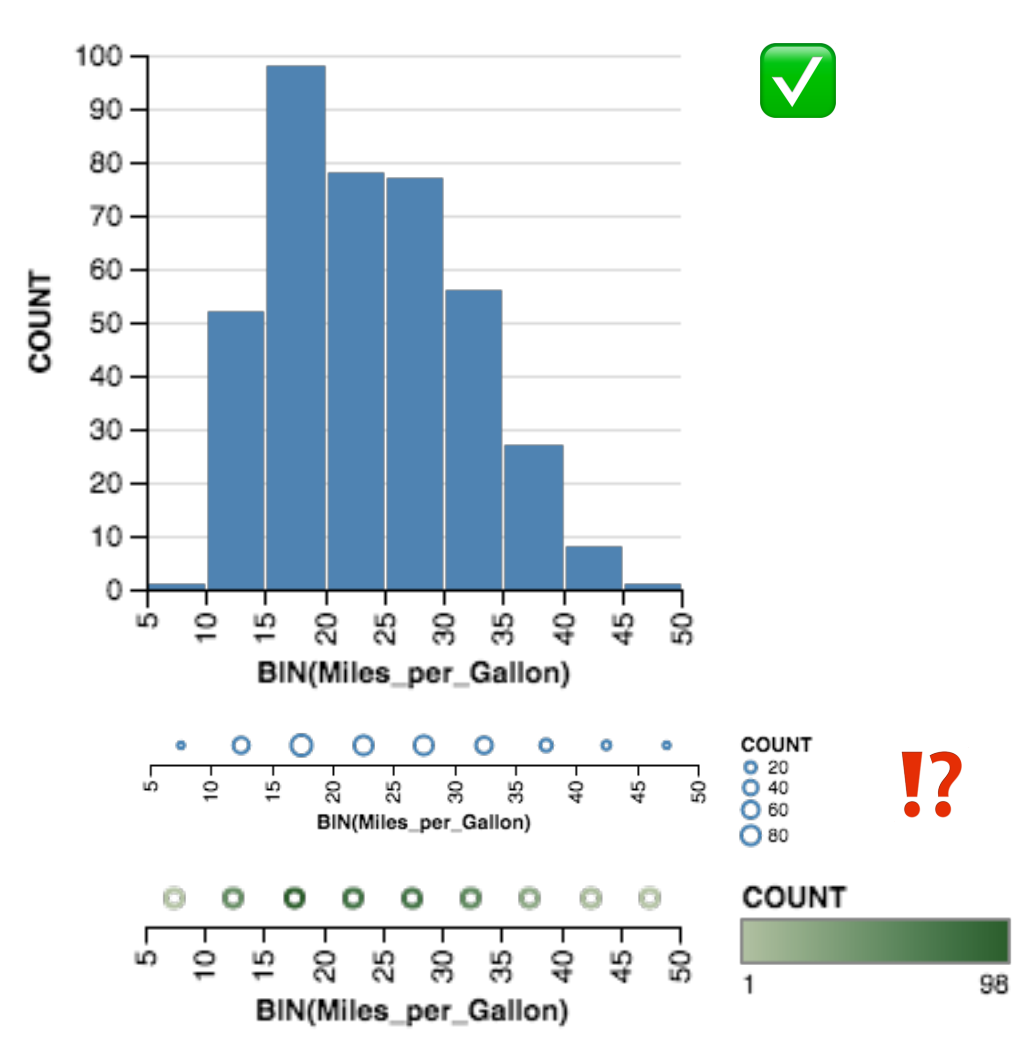

### **2D: Nominal x Nominal**

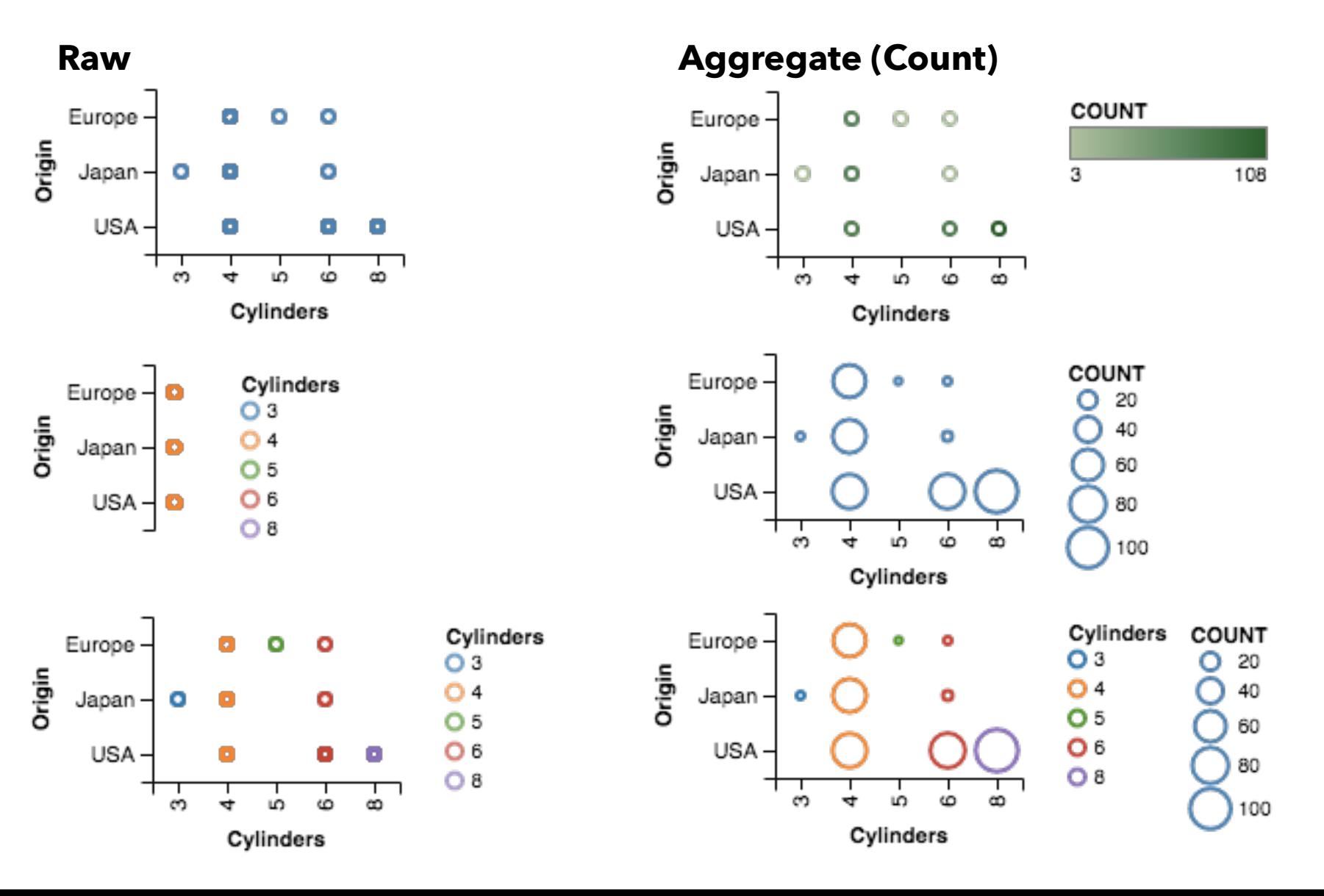

#### **2D: Quantitative x Quantitative**

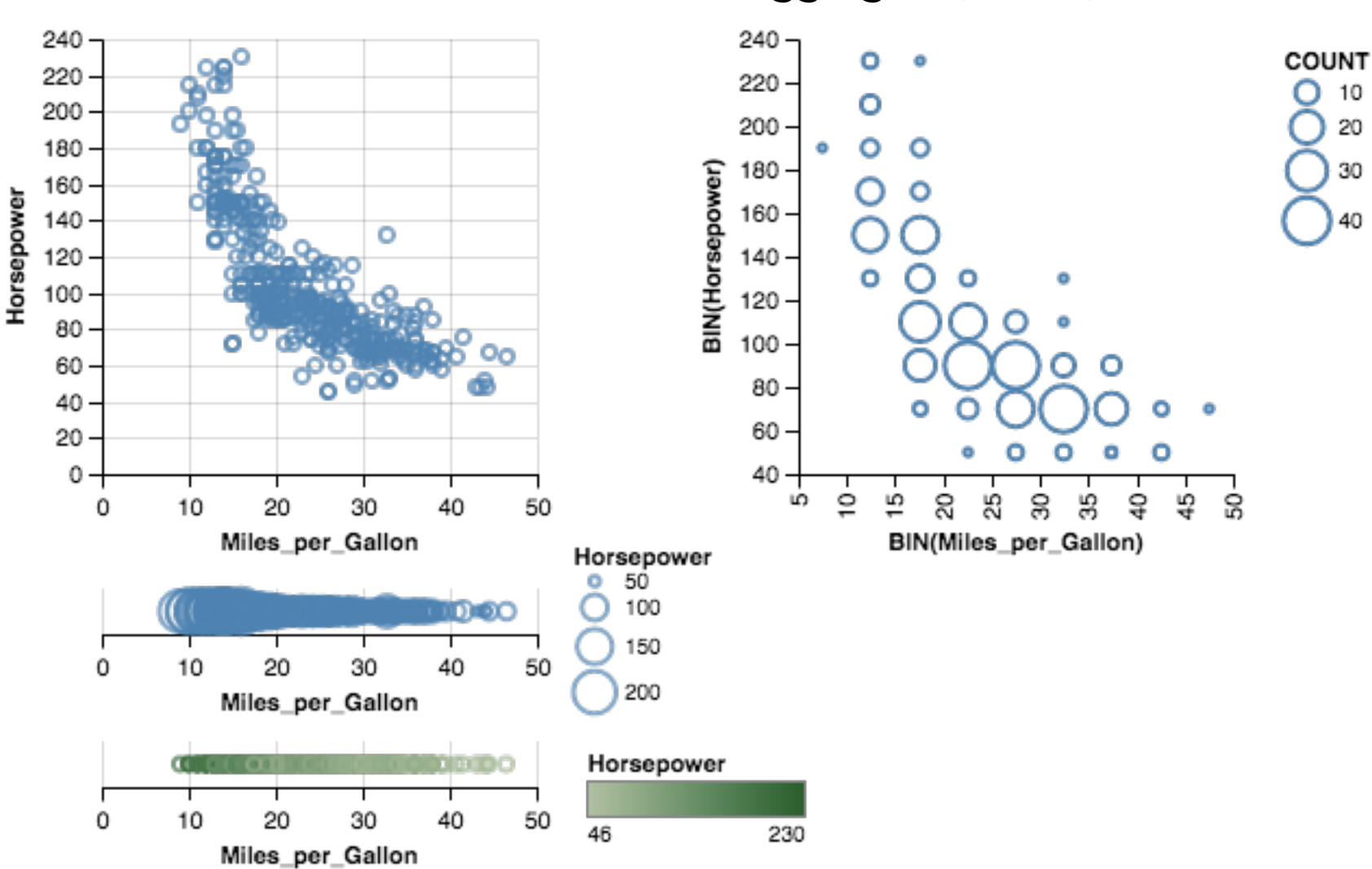

### **2D: Nominal x Quantitative**

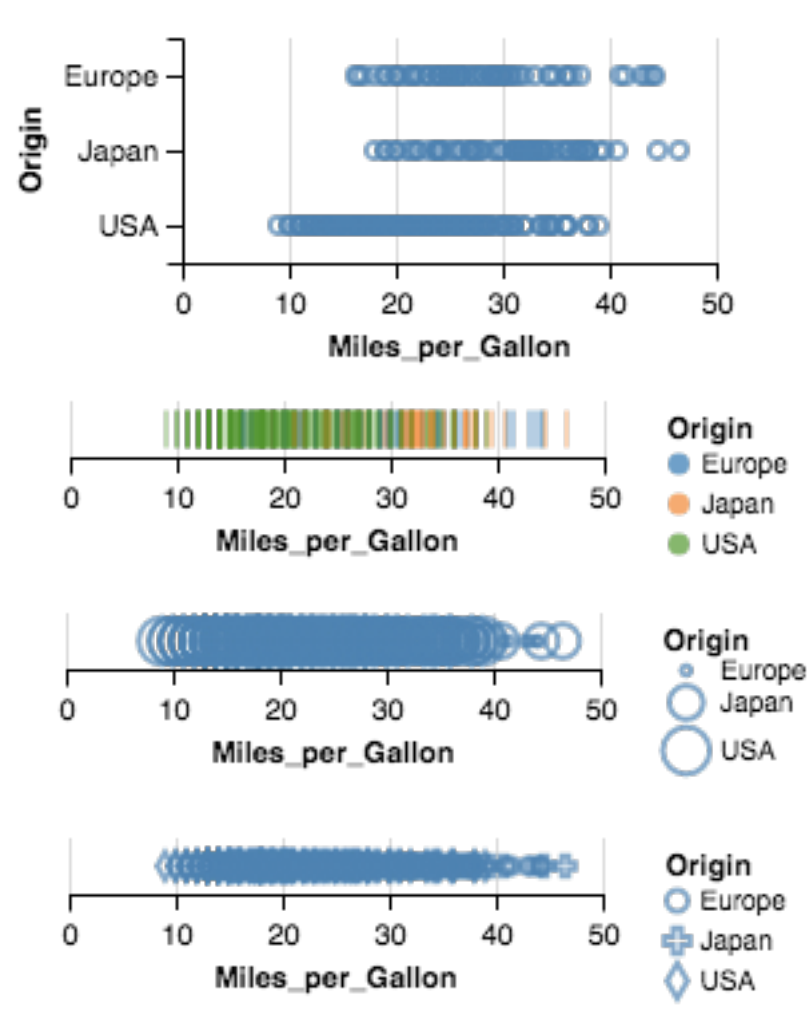

#### Raw **Raw 2018 12 Raw Aggregate (Mean)**

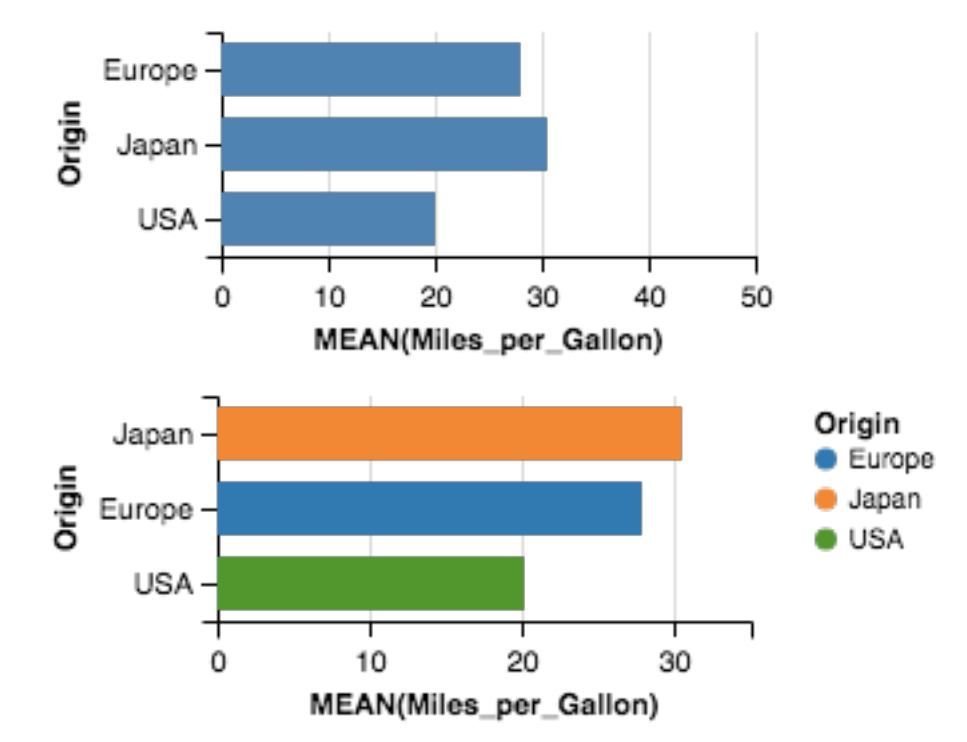

## **3D and Higher**

**Two variables** [x,y] Can map to 2D points. Scatterplots, maps, …

#### **Third variable** [z]

Often use one of size, color, opacity, shape, *etc*. Or, one can further partition space.

*What about 3D rendering?*

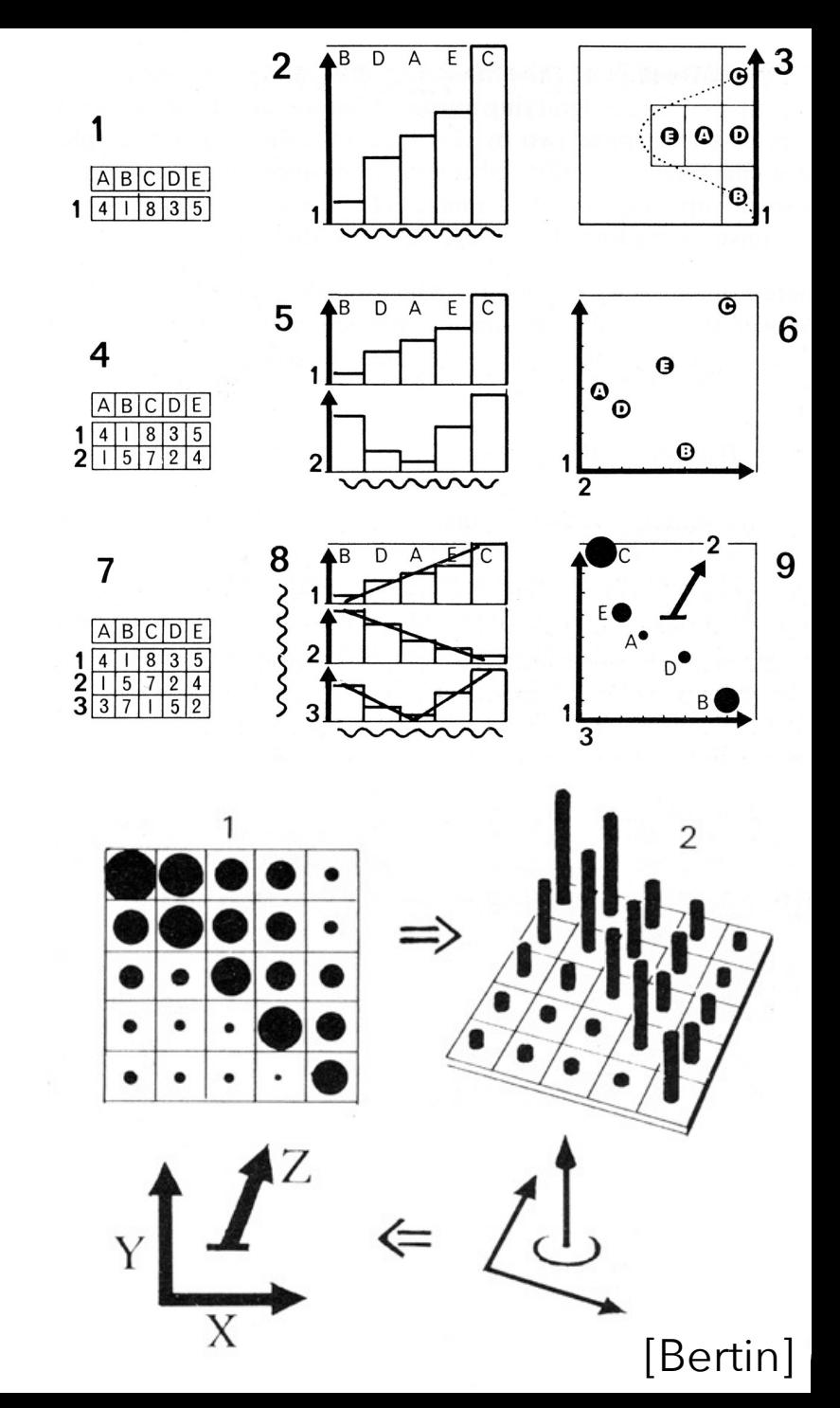

# **Designing Charts**

#### **Example: Cars**

Properties of different models of cars 9-Dimensions, 406 rows

Name N MPG Q Cylinders Q Displacement Q Origin N {USA, Europe, Japan} Horsepower Q Weight (lbs) Q Acceleration Q Year

## **Visual Encoding Variables**

Position (X) Position (Y) Area **Value Texture** Color **Orientation Shape** 

~9 dimensions?

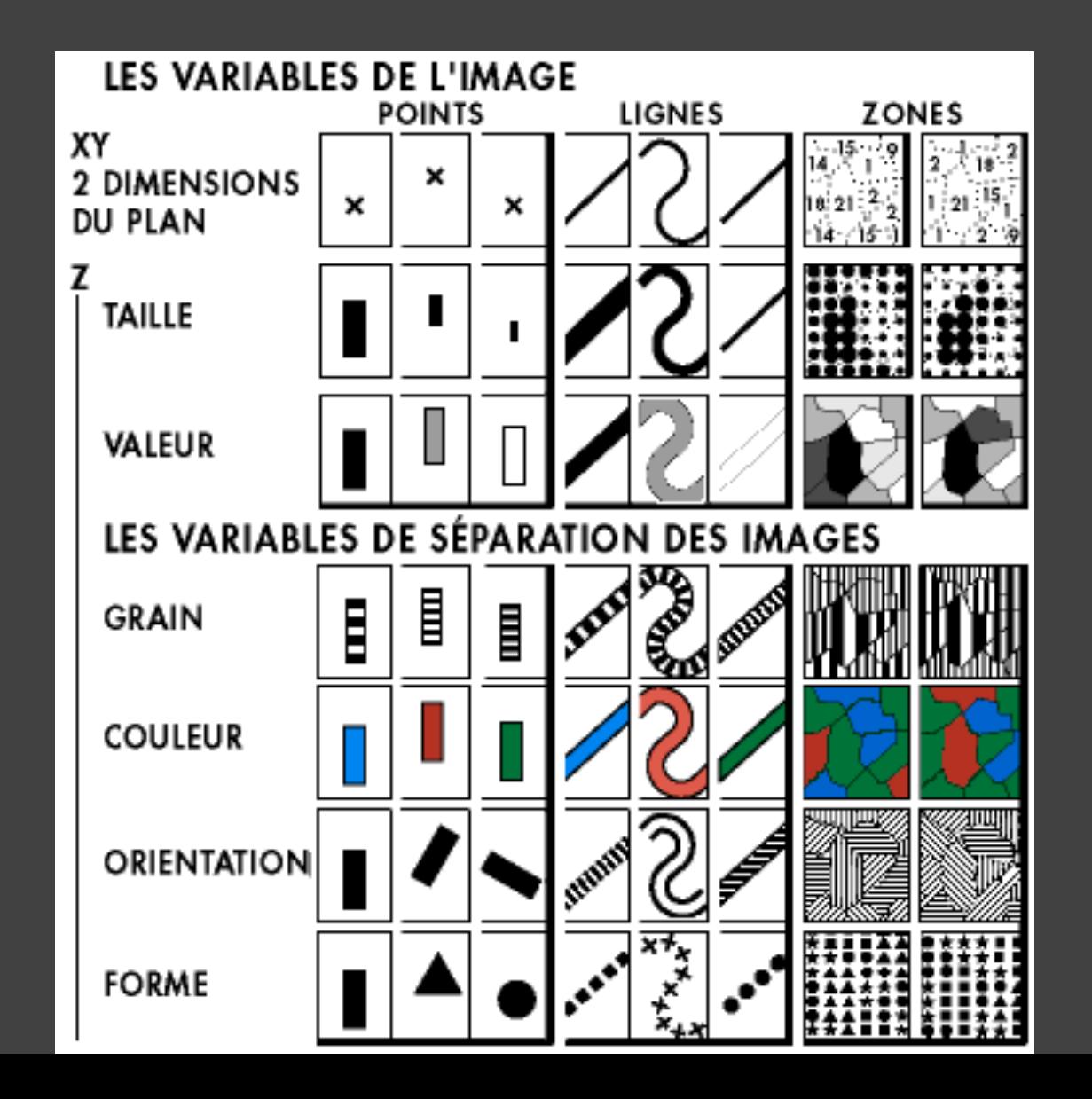

#### **Example: Cars**

Properties of different models of cars 9-Dimensions, 406 rows

Name N MPG Q Cylinders Q Displacement Q Origin N {USA, Europe, Japan} Horsepower Q Weight (lbs) Q Acceleration Q Year

### **Example: Cars**

- Horsepower MPG Origin Displacement **Cylinders** Weight (lbs) Acceleration
- Year

Name

# **2-Dimensions Next Up:Origin (N)**

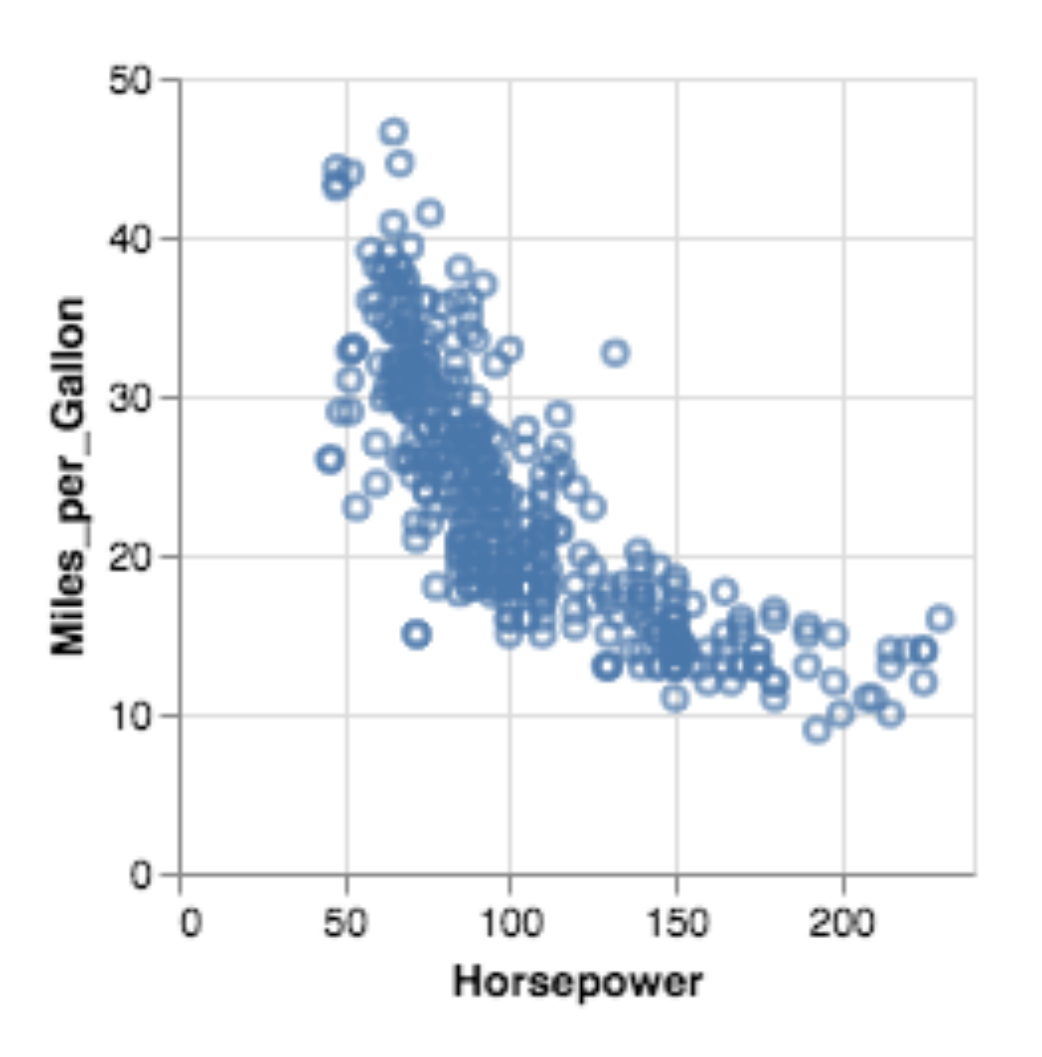

# **3-Dimensions Next Up:**

## **Displacement (Q)**

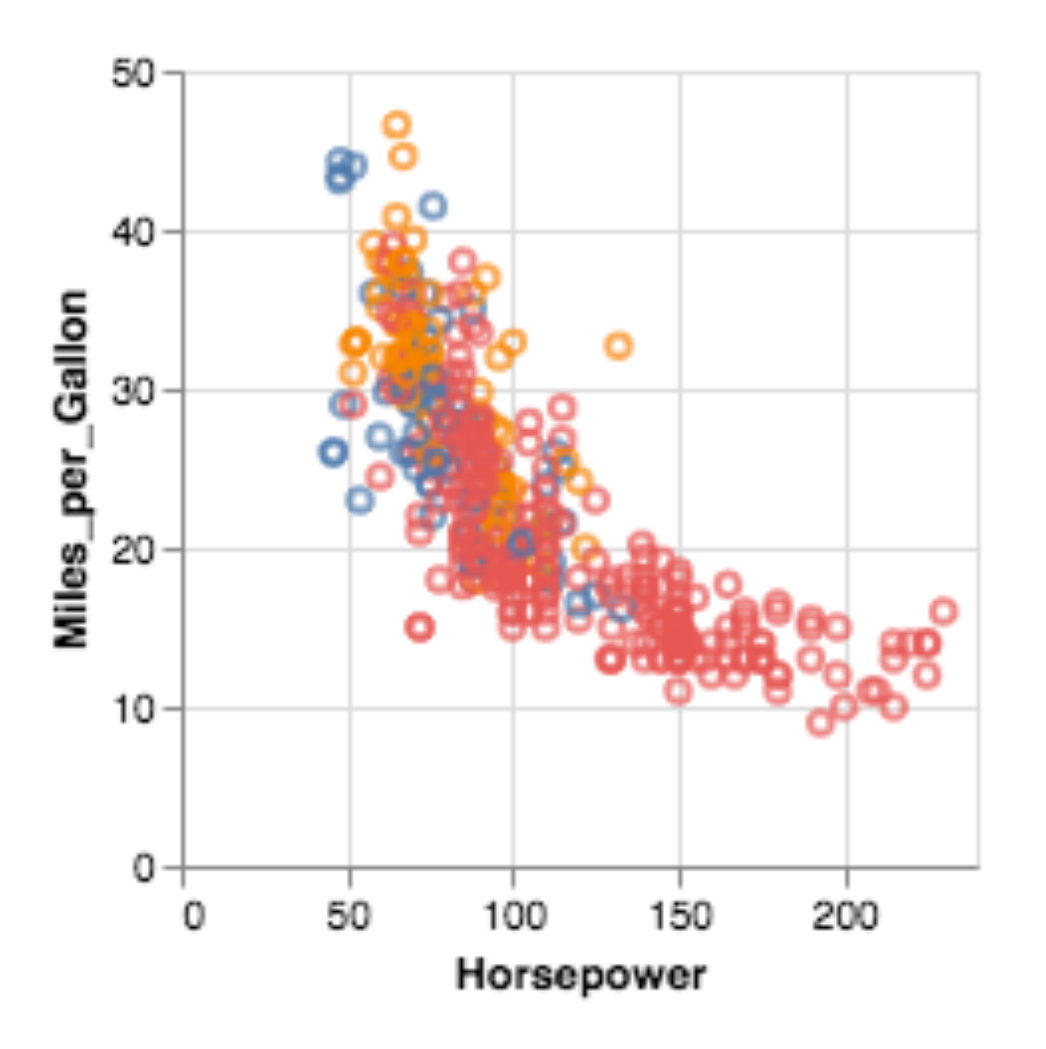

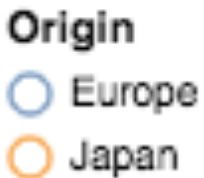

USA

### **4-Dimensions**

#### **Next Up: Cylinders (O/Q)**

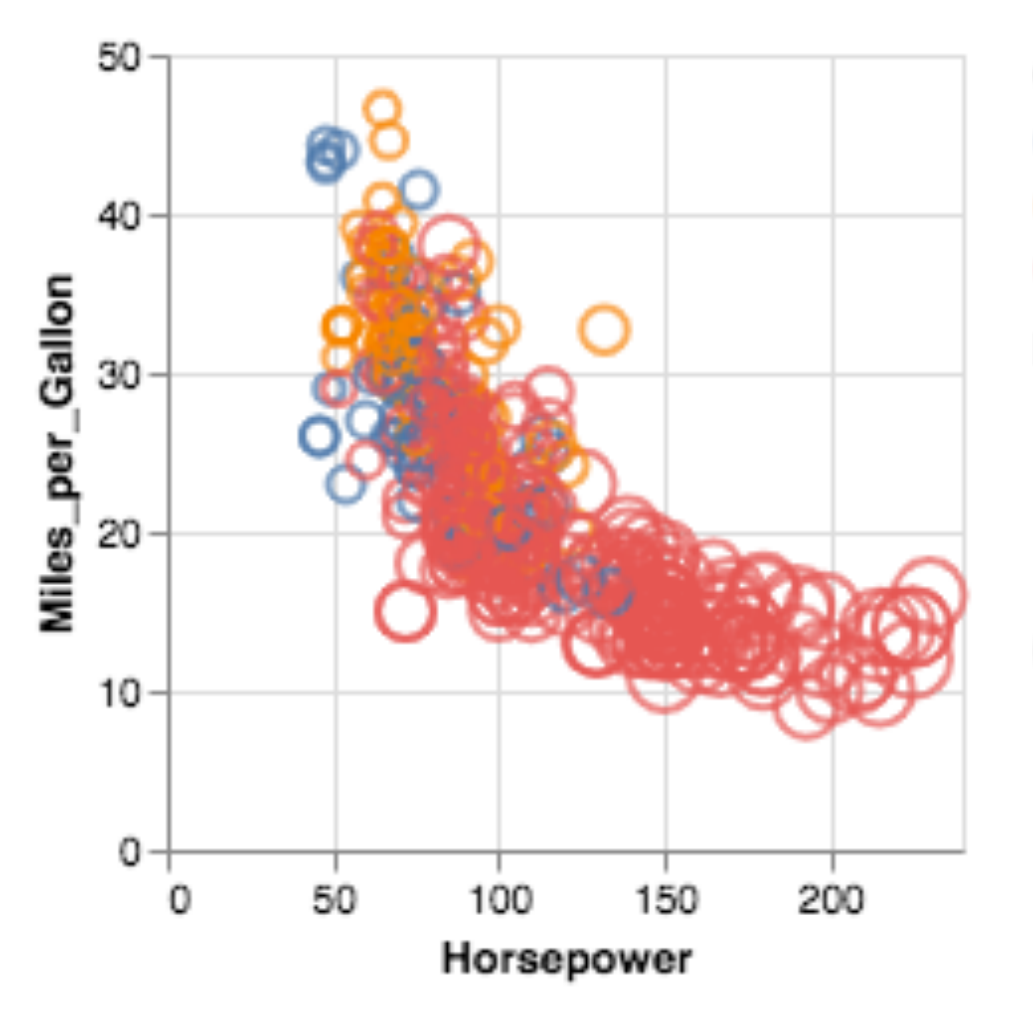

#### Origin

- Europe
- Japan
- USA

#### Displacement

- 100
- 200
- 300

400

### **5-Dimensions**

#### **Next Up: Weight (Q)**

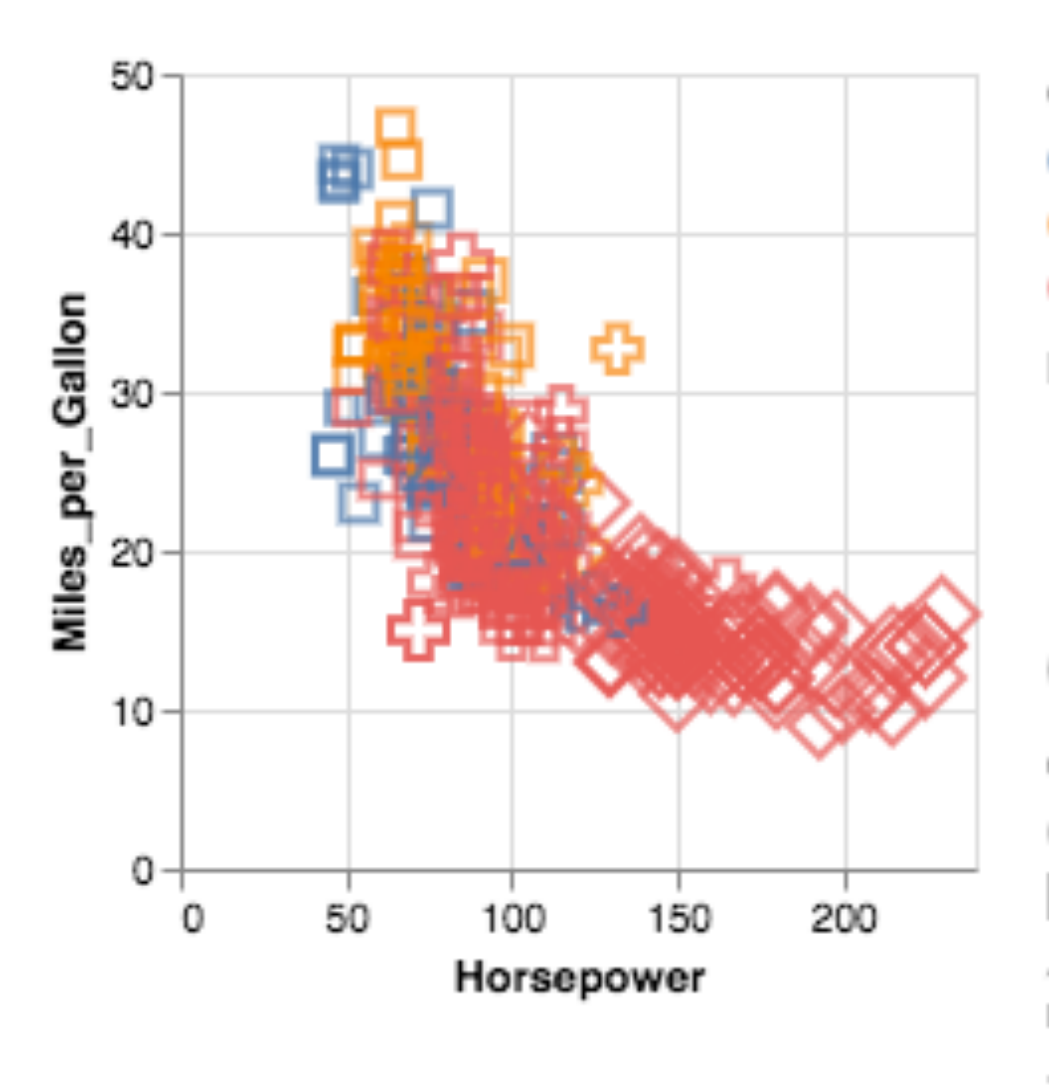

#### Origin

- Europe
- Japan
- USA

#### Displacement

- 100
- 200
- 300
- 400

#### Cylinders

- з
- 4 5

6

8

### **6-Dimensions**

#### **Next Up: Acceleration (Q)**

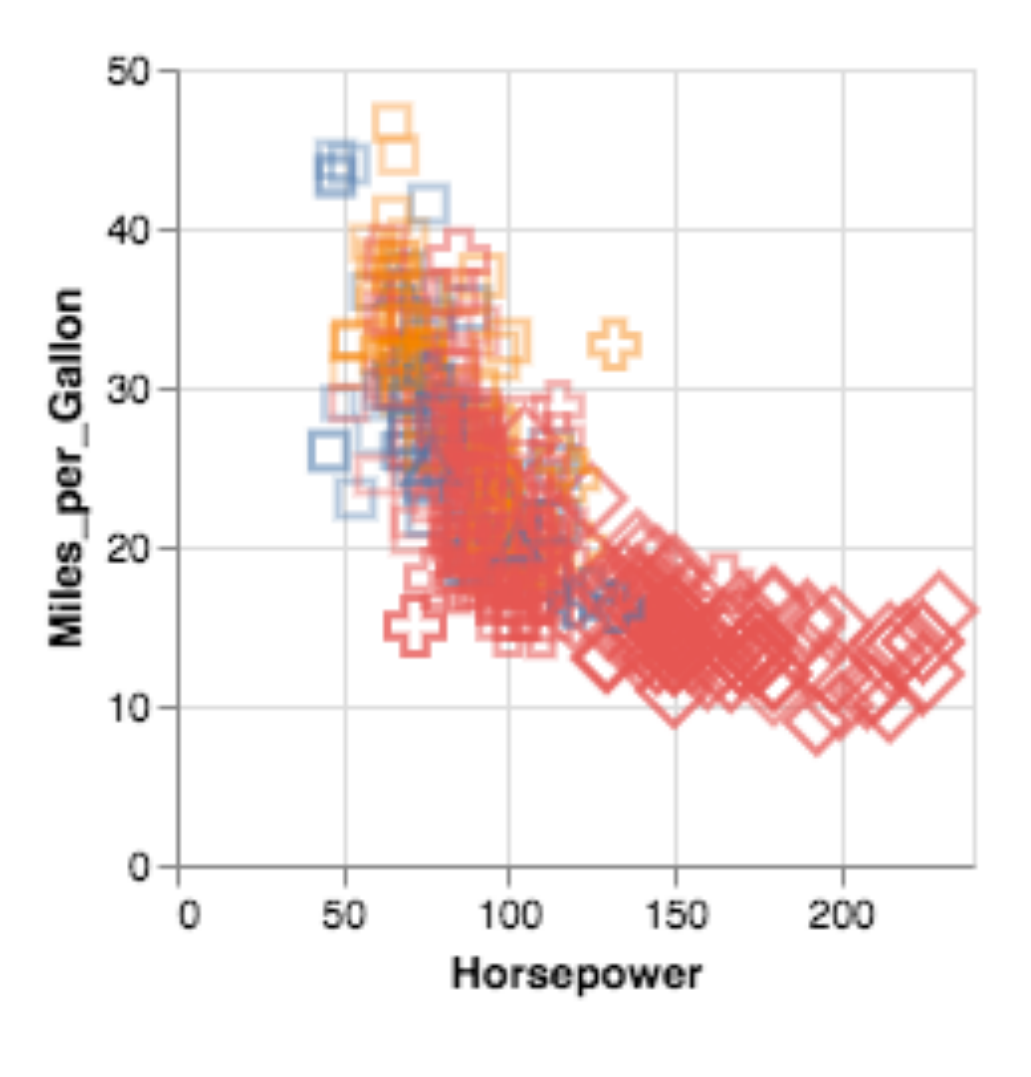

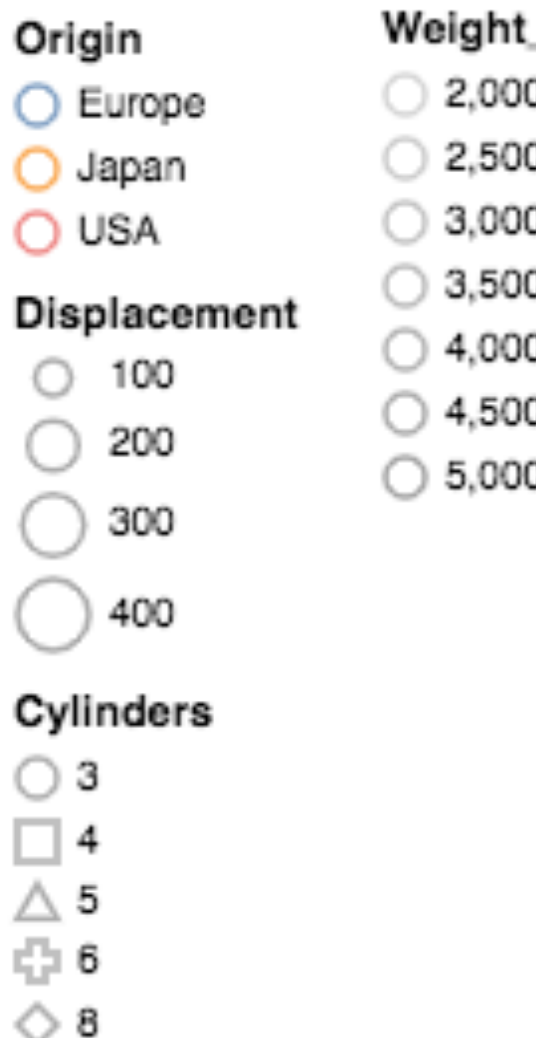

- Weight\_in\_lbs
- 2,000
- 2,500
- 3,000
- 3,500
- 4,000
- 4,500
- 5,000

#### **7-Dimensions?**

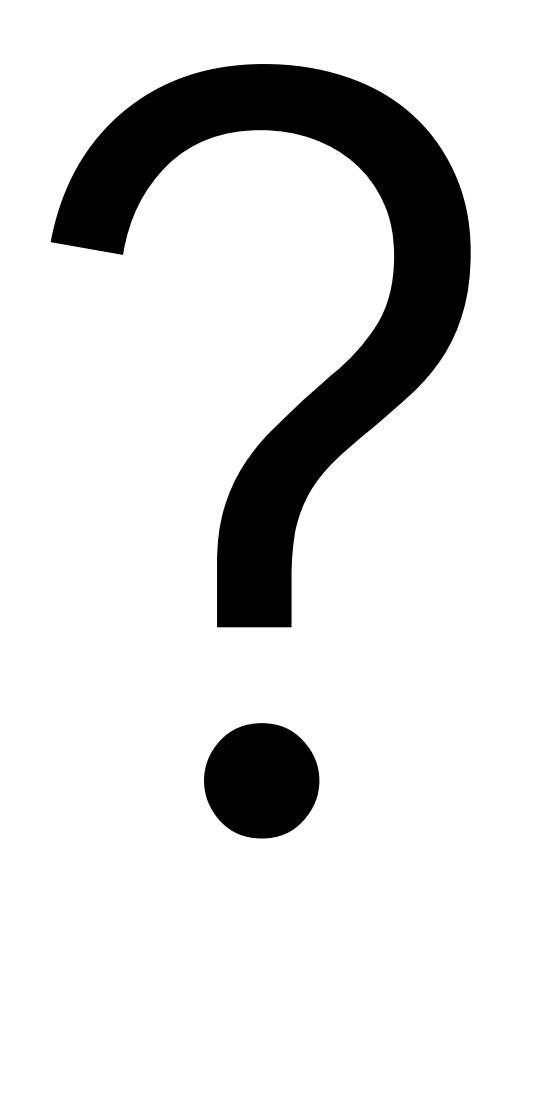

### **Trellis Plots**

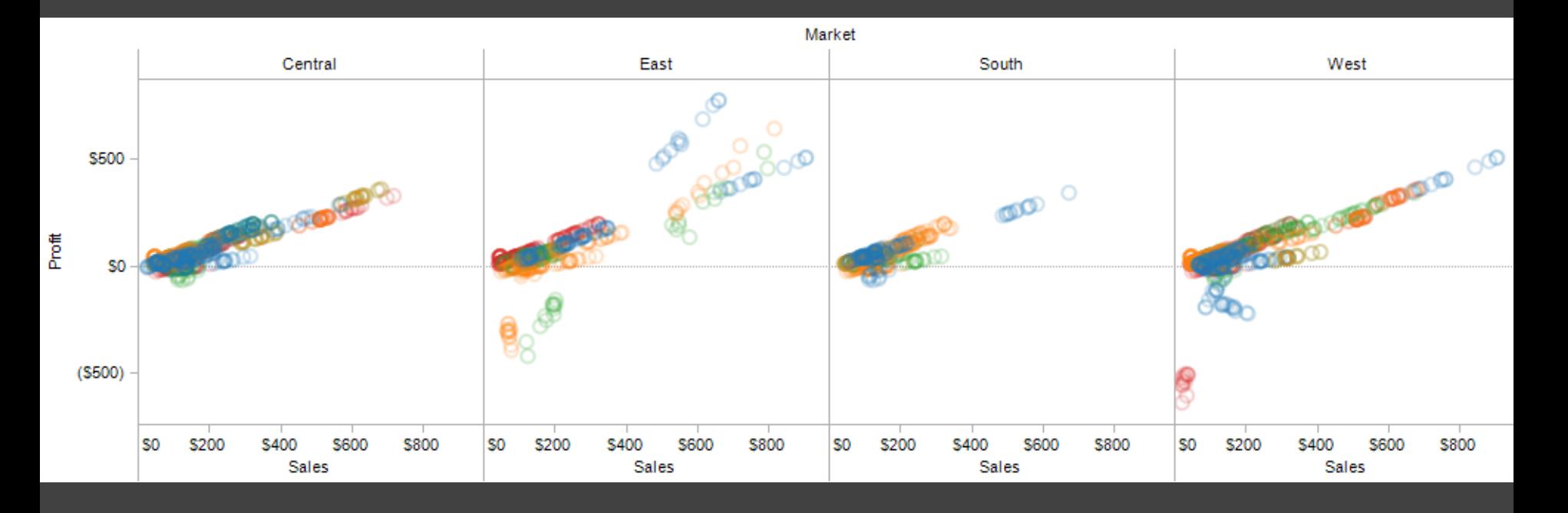

A *trellis plot* subdivides space to enable comparison across multiple plots. Typically nominal or ordinal variables are used as dimensions for subdivision.

### **Small Multiples**

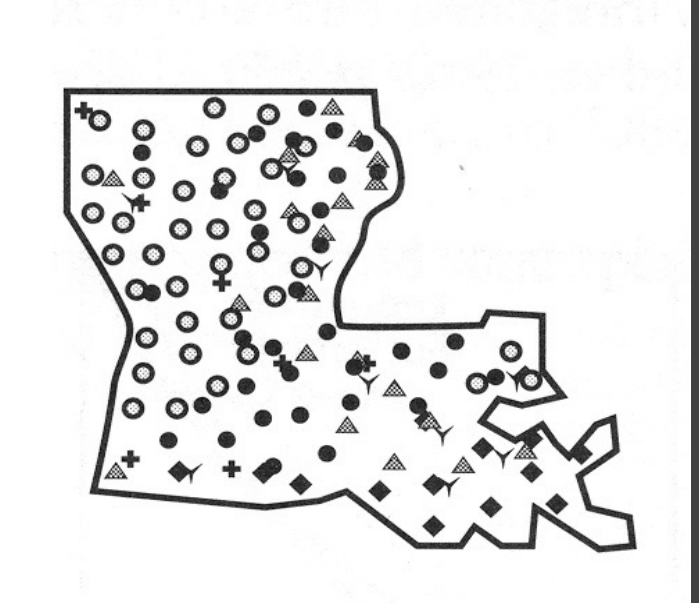

#### [MacEachren '95, Figure 2.11, p. 38]

### **Small Multiples**

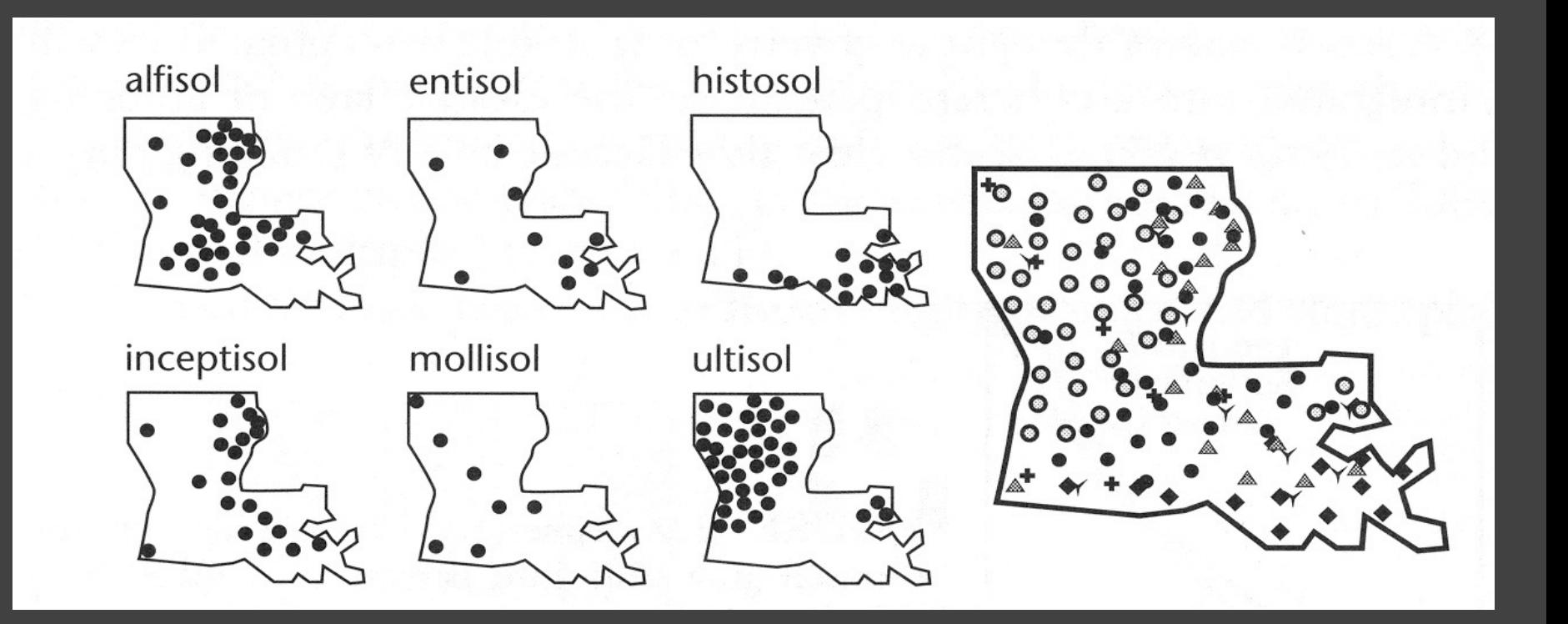

#### [MacEachren '95, Figure 2.11, p. 38]

### **Scatterplot Matrix (SPLOM)**

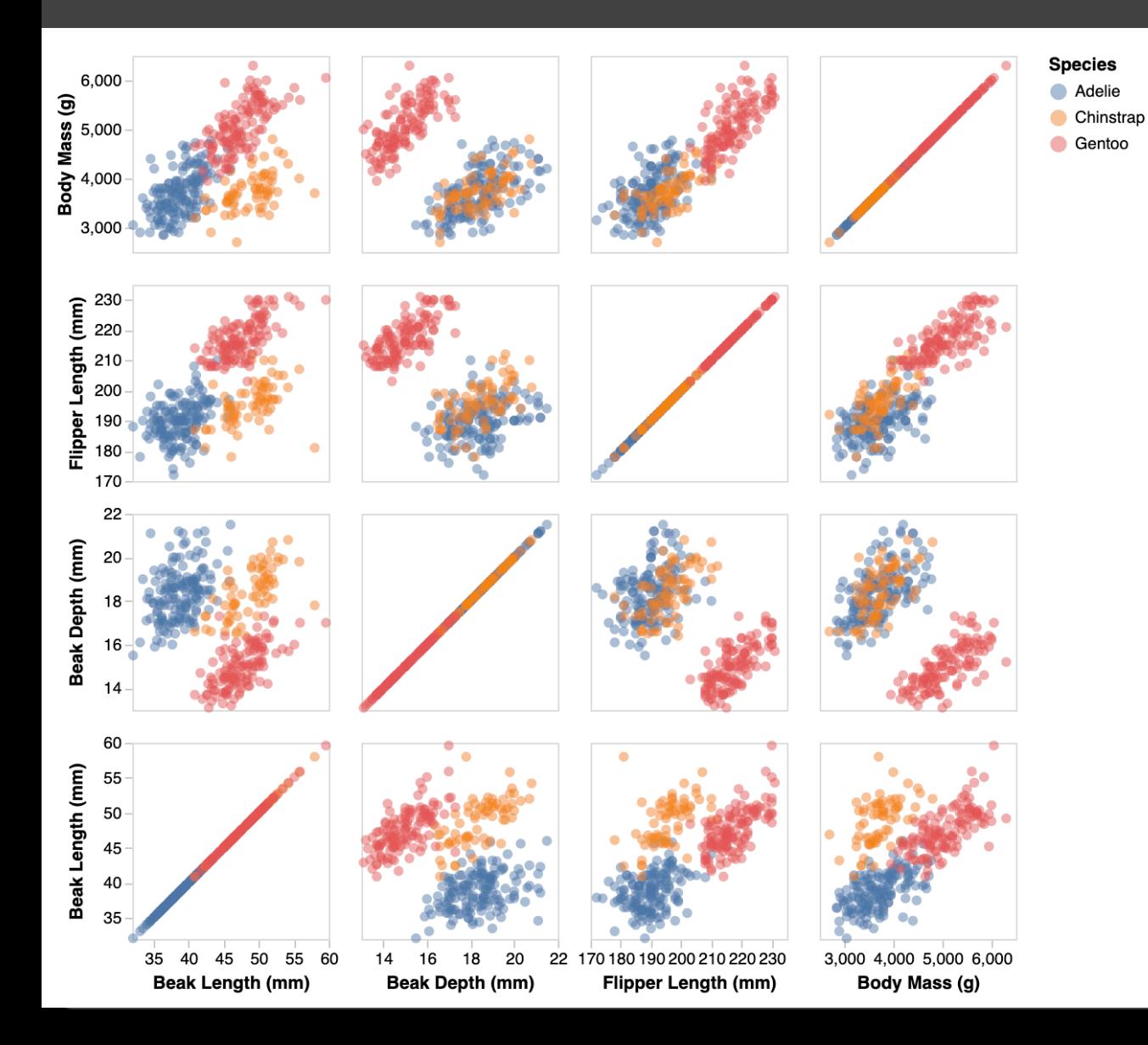

Scatter plots for pairwise comparison of each data dimension.

### **Multiple Coordinated Views**

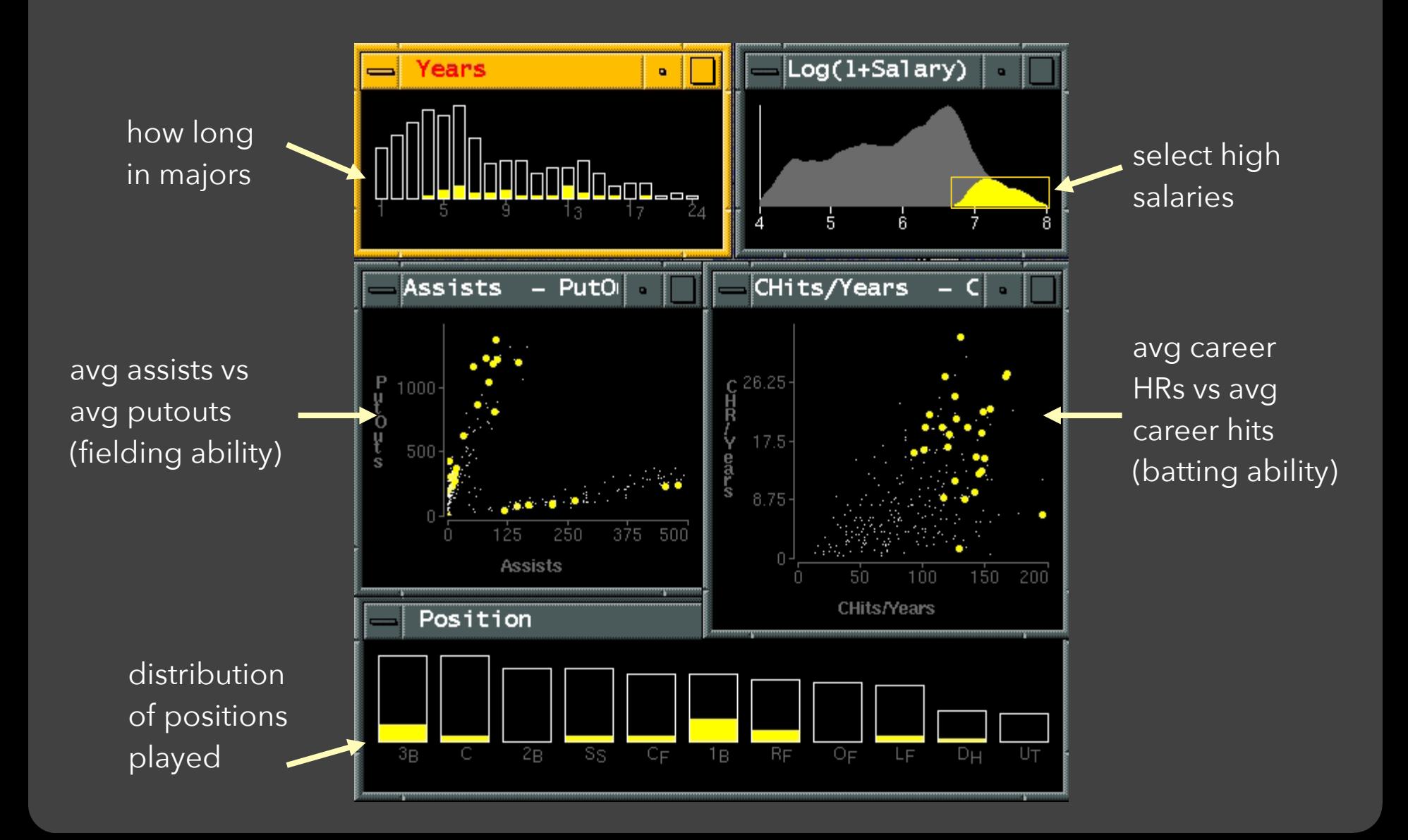

# **Parallel Coordinates**

#### **Parallel Coordinates** [Inselberg]

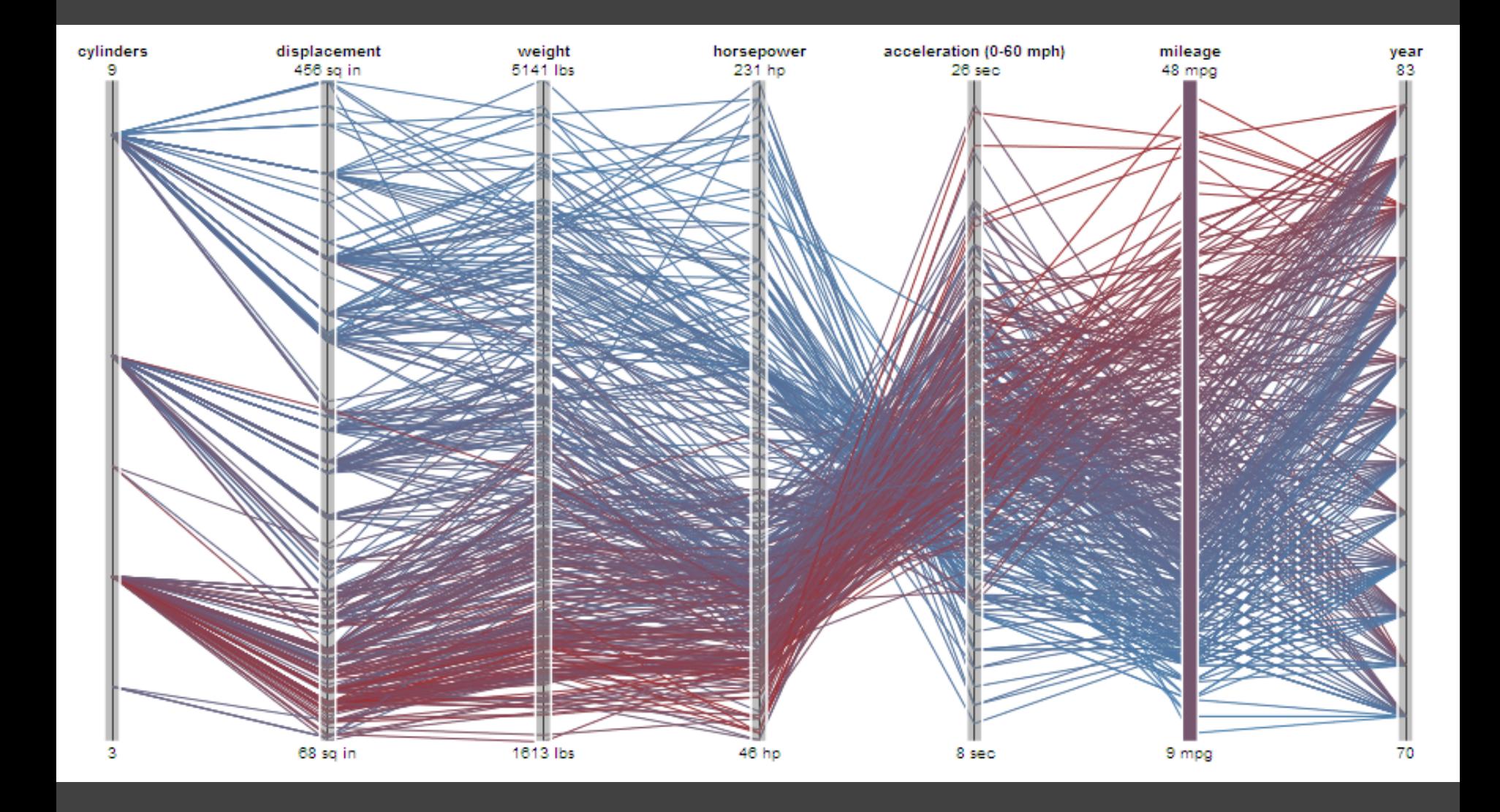

### **Parallel Coordinates** [Inselberg]

Visualize up to ~two dozen dimensions at once 1. Draw parallel axes for each variable 2. For each tuple, connect points on each axis Between adjacent axes: line crossings imply neg. correlation, shared slopes imply pos. correlation. Full plot can be cluttered. **Interactive selection**  can be used to assess multivariate relationships. Highly sensitive to axis **scale** and **ordering**. Expertise required to use effectively!

### **Radar Plot / Star Graph**

**Antibiotics MIC Concentrations Bacillus anthracis Gram Staining Positive Gram Staining Negative Brucella abortus** 0.001  $0.001$  $0.01$  $0.01$ Salmonella typhi Enterobacter aerogenes Streptococcus viridans **Enterococcus faecalis**  $0.1$  $0.1$  $10<sub>1</sub>$ Salmonella schottmuelleri Escherichia coli 100 Streptococcus pyogenes Staphylococcus albus Pseudomonas aeruginosa Klebsiella pneumoniae penicillin Streptococcus pneumoniae Staphylococcus aureus streptomycin Proteus vulgaris Mycobacterium tuberculosis – neomvcin

"Parallel" dimensions in polar coordinate space Best if same units apply to each axis

# **Dimensionality Reduction**

### **Dimensionality Reduction (DR)**

Project nD data to 2D or 3D for viewing. Often used to interpret and sanity check high-dimensional representations fit by machine learning methods.

Different DR methods make different trade-offs: for example to **preserve global structure** (e.g., PCA) or **emphasize local structure** (e.g., nearest-neighbor approaches, including t-SNE and UMAP).

### **Reduction Techniques**

**Principal Components Analysis (PCA)** 

Linear transformation of basis vectors, ordered by amount of data variance they explain.

**t-Dist. Stochastic Neighbor Embedding (t-SNE)**  Probabilistically model distance, optimize positions.

**Uniform Manifold Approx. & Projection (UMAP)**  Identify local manifolds, then stitch them together.

### **Principal Components Analysis**

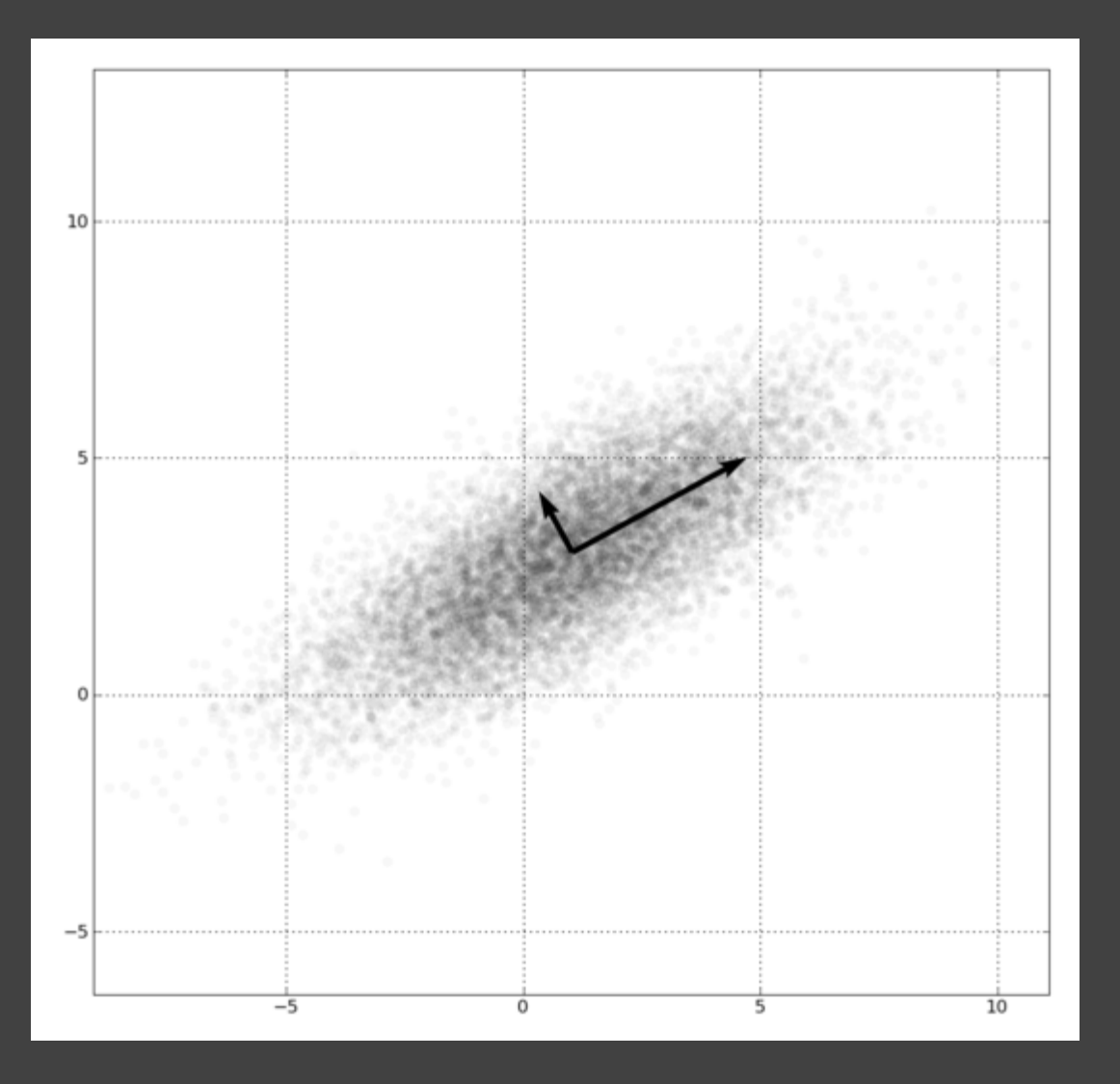

1. Mean-center the data. 2. Find ⊥ basis vectors that maximize the data variance. 3. Plot the data using the top vectors.

#### **Principal Components Analysis**

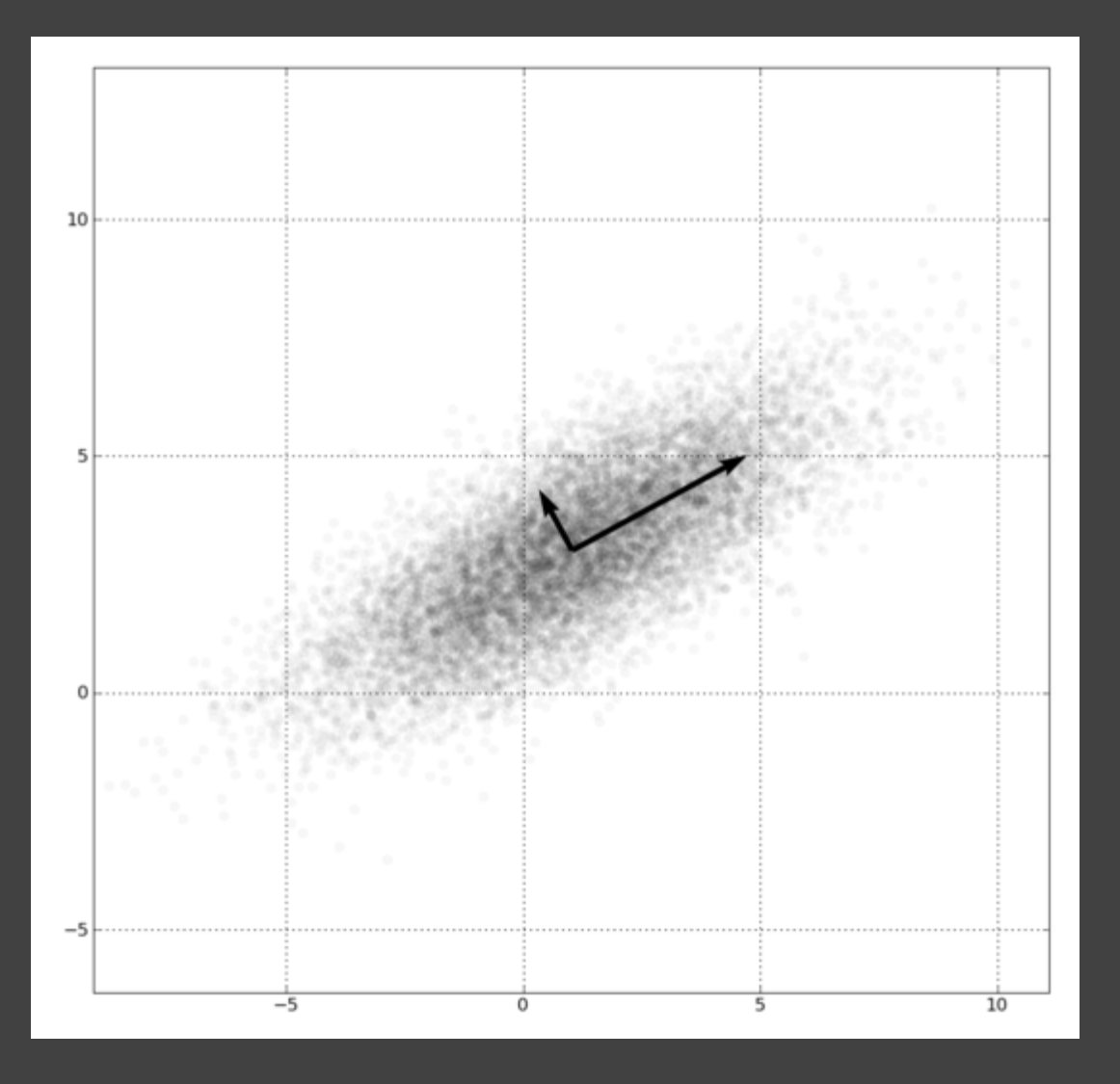

Linear transform: scale and rotate original space.

Lines (vectors) project to lines.

Preserves global distances.

#### PCA of Genomes [Demiralp et al. '13]

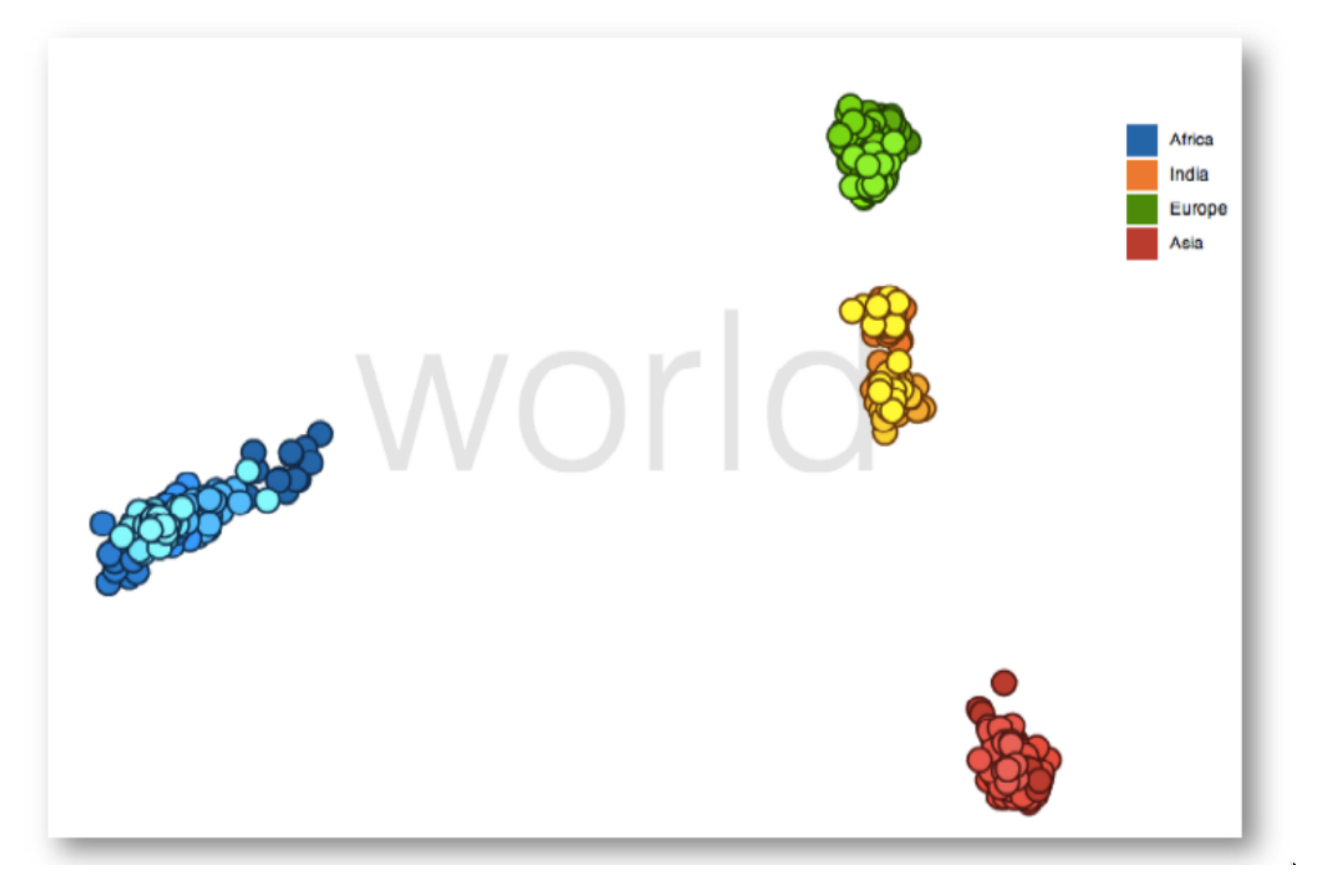

### **Non-Linear Techniques**

Distort the space, trade-off preservation of global structure to emphasize local neighborhoods. Use topological (nearest neighbor) analysis.

Two popular contemporary methods: **t-SNE** - probabilistic interpretation of distance **UMAP** - tries to balance local/global trade-off

### **Visualizing t-SNE** [Wattenberg et al. '16]

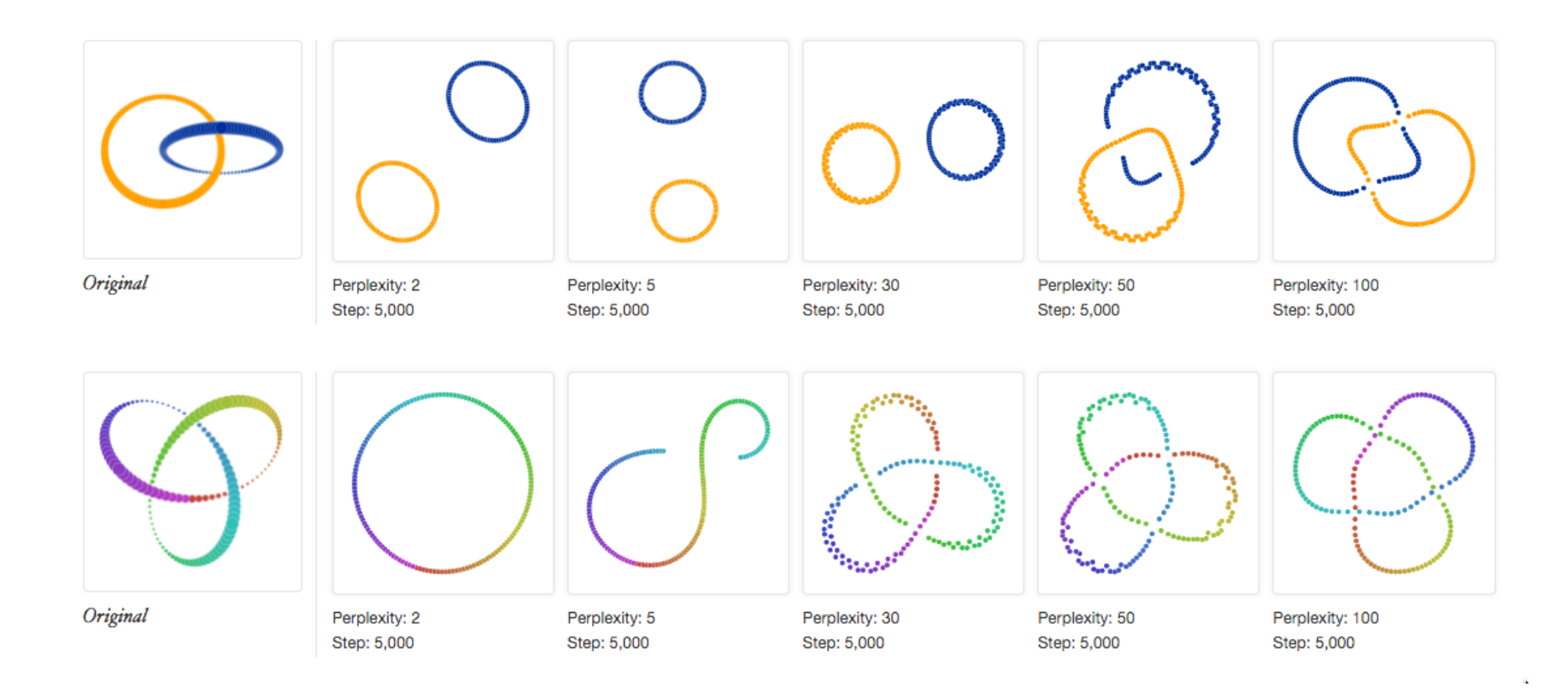

Results can be highly sensitive to the algorithm parameters!

#### How to Use t-SNE Effectively

Although extremely useful for visualizing high-dimensional data, t-SNE plots can sometimes be mysterious or misleading. By exploring how it behaves in simple cases, we can learn to use it more effectively.

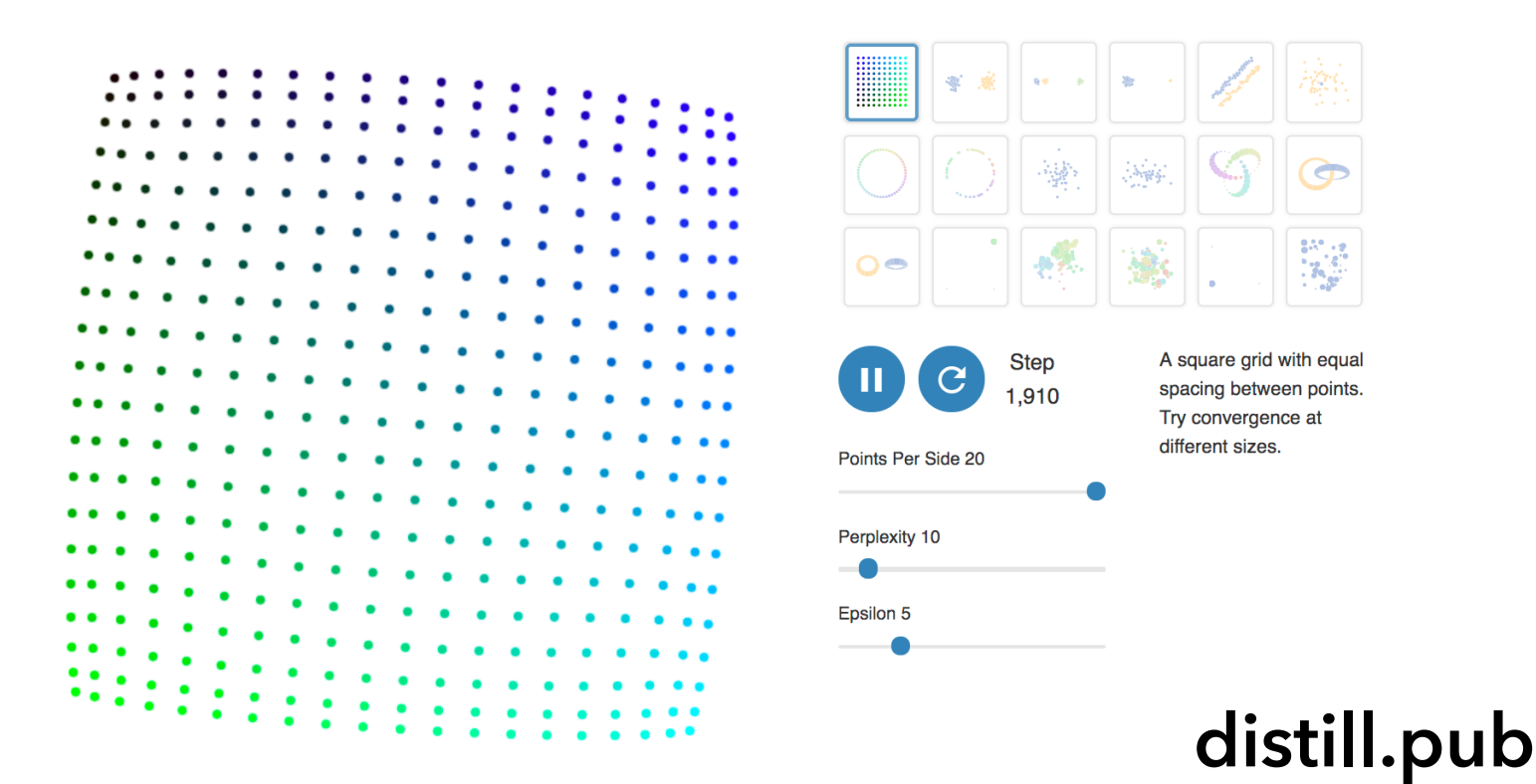

### **MT Embedding** [Johnson et al. 2018]

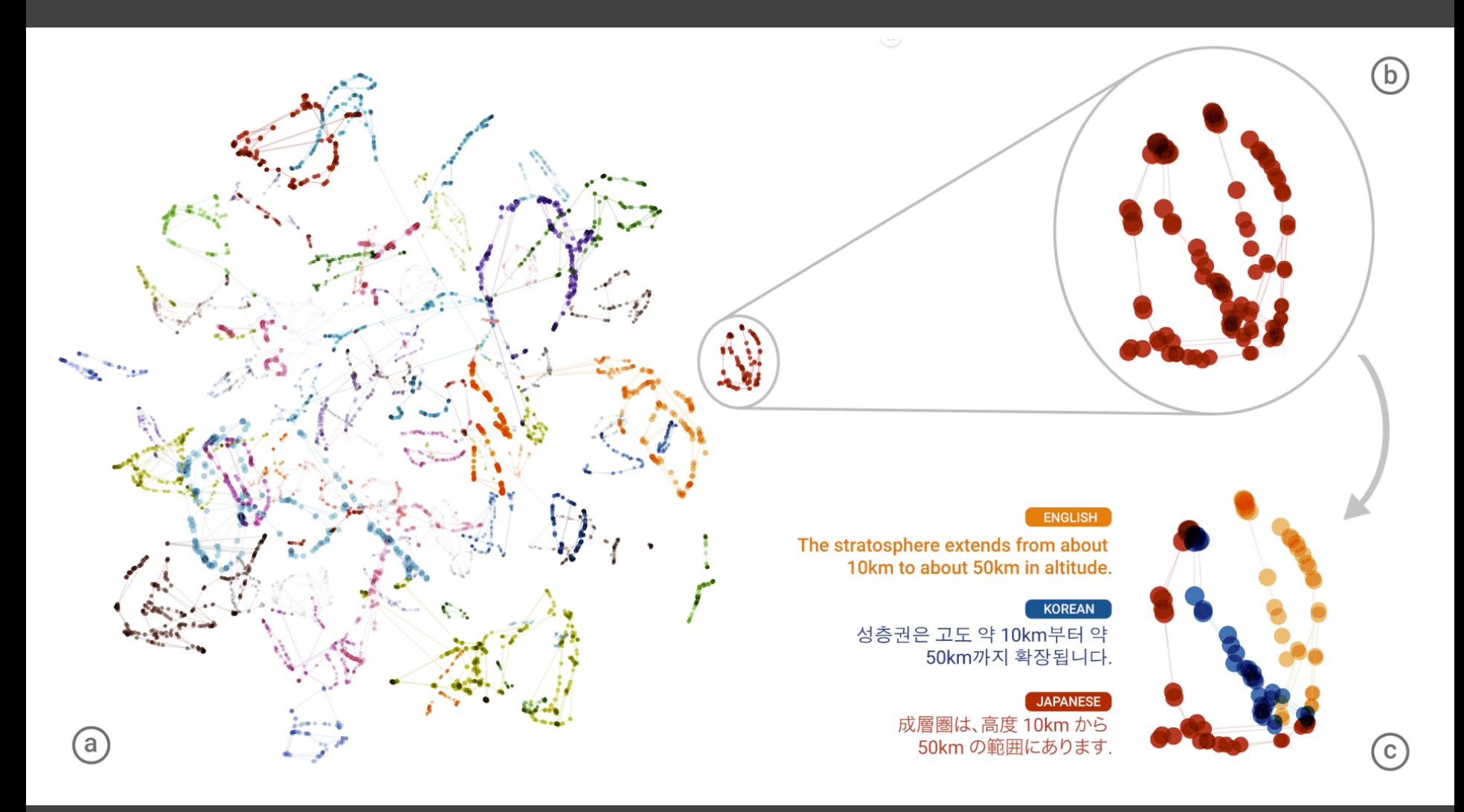

t-SNE projection of latent space of language translation model.

#### **Time Curves** [Bach et al. '16]

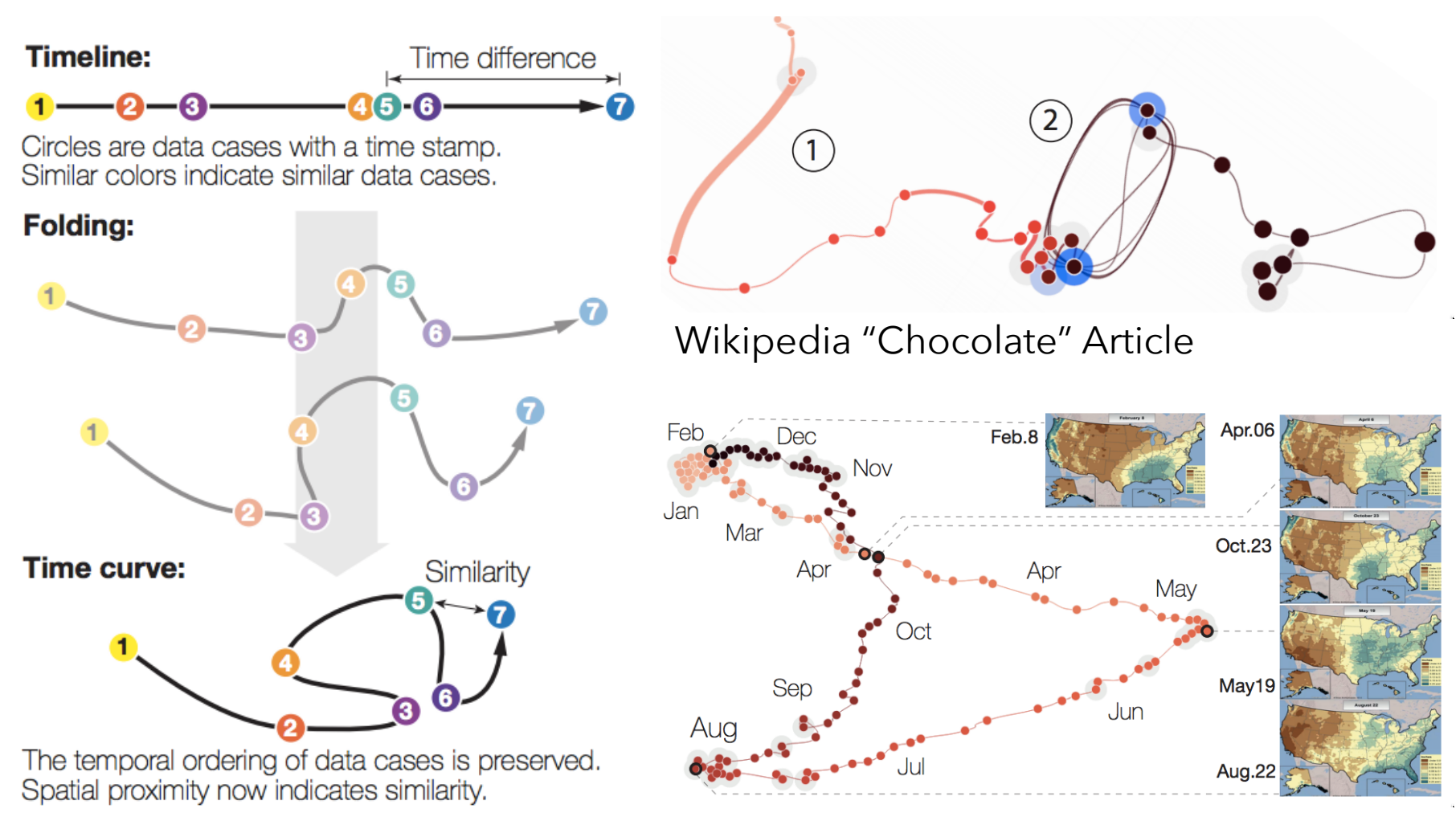

(a) Folding time

U.S. Precipitation over 1 Year

## **Visual Encoding Design**

Use **expressive** and **effective** encodings **Reduce** the problem space Avoid **over-encoding**  Use **space** and **small multiples** intelligently Use **interaction** to generate *relevant* views

Rarely does a single visualization answer all questions. Instead, the ability to generate appropriate visualizations quickly is critical!

### **About the design process…**

Visualization draws upon both science and art!

Principles like expressiveness & effectiveness are not hard-and-fast rules, but can assist us to guide the process and articulate alternatives.

They can lead us to think more deeply about our design rationale and prompt us to reflect.

**It helps to know "the rules" in order to wisely bend (***or break***) them at the right times!**

# **Administrivia**

## **A2: Exploratory Data Analysis**

#### Use visualization software to form & answer questions

#### **First steps:**

Step 1: Pick domain & data Step 2: Pose questions Step 3: Profile the data Iterate as needed

#### **Create visualizations**

Interact with data Refine your questions

#### **Author a report**

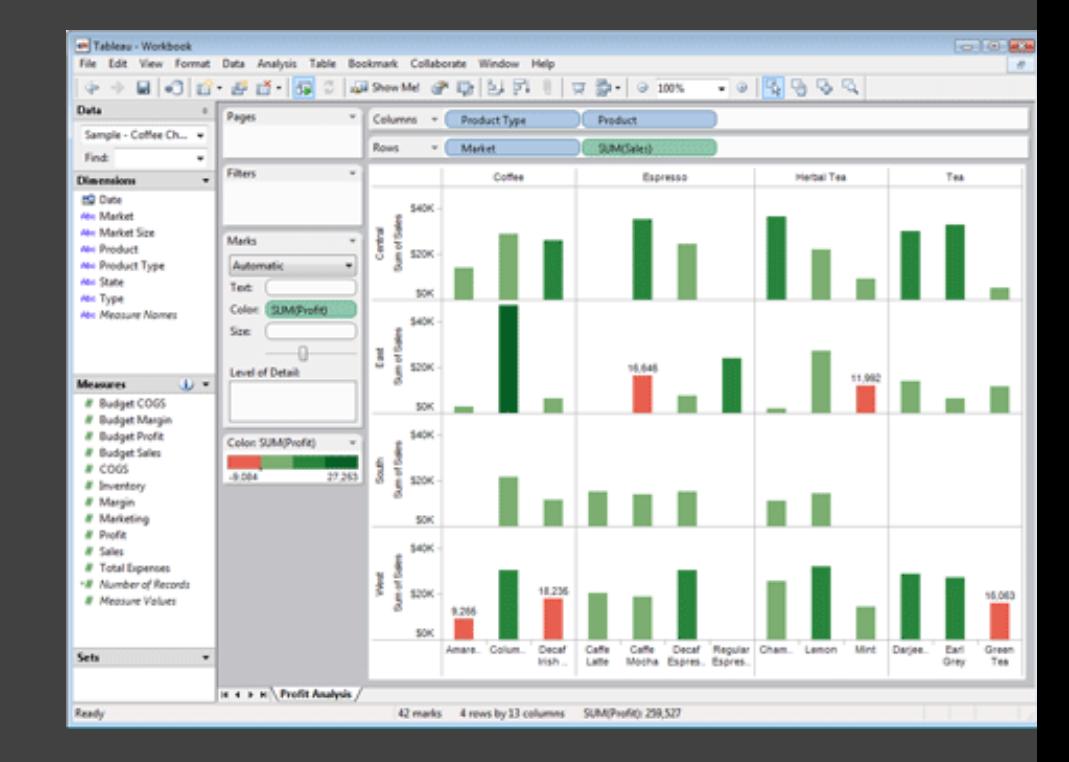

Screenshots of most insightful views *(8+)* Include titles and captions for each view

Due by 11:59pm **Monday, Apr 19**

### **Required Readings for Fri 4/16**

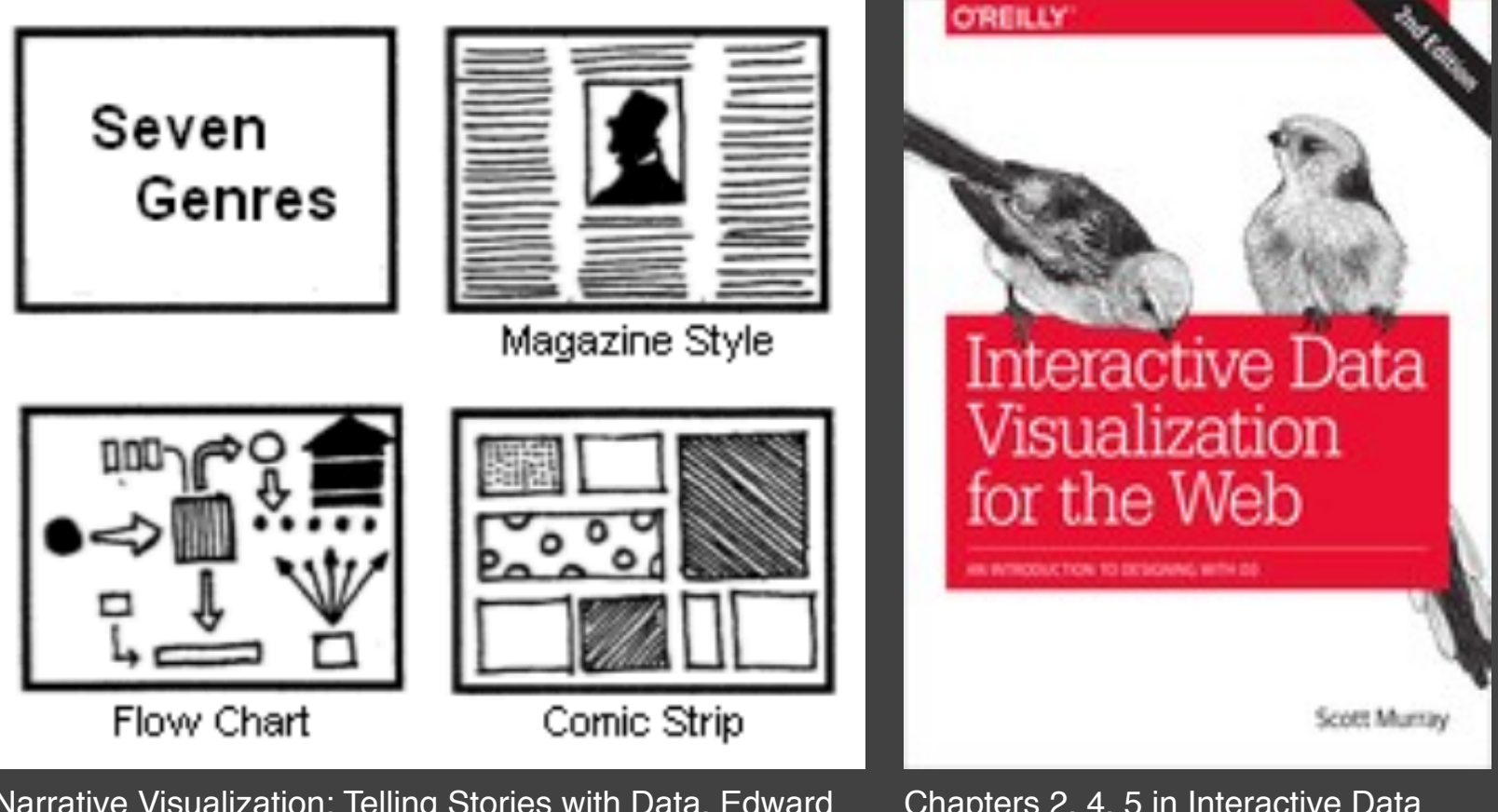

Narrative Visualization: Telling Stories with Data. Edward Segel and Jeffrey Heer. IEEE InfoVis. 2010.

Chapters 2, 4, 5 in Interactive Data Visualization for the Web. Scott Murray.

### **Required Readings for Mon 4/19**

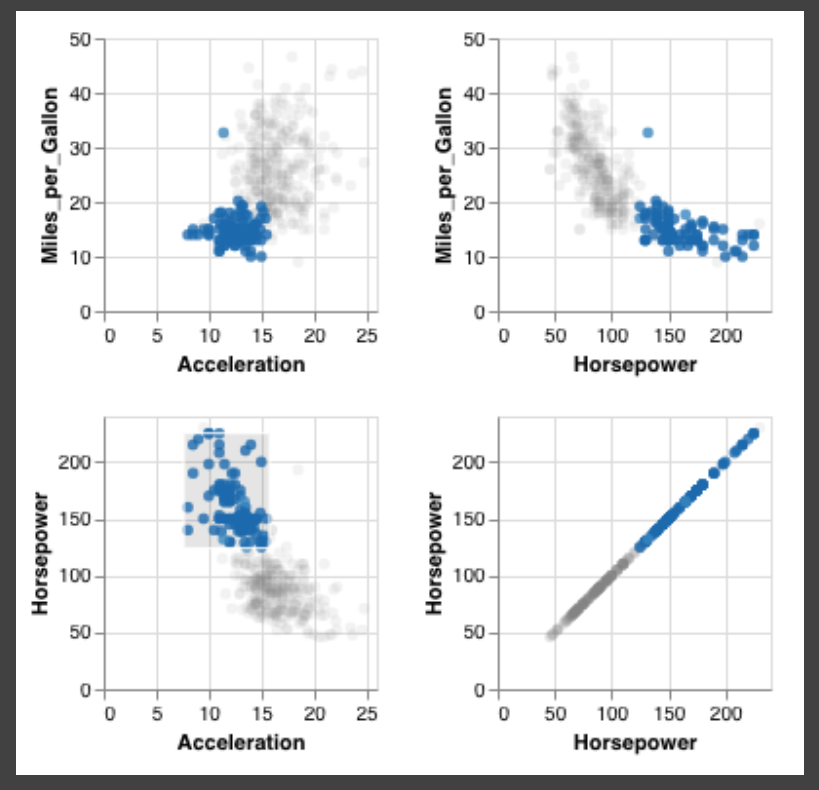

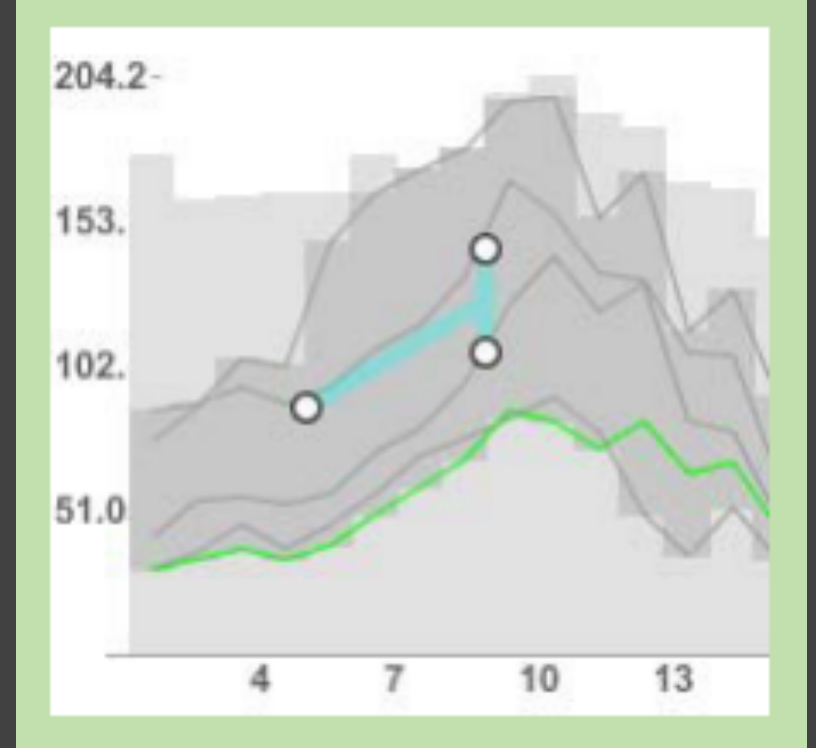

Notebook: Interaction. **Interaction** Interactive Dynamics for Visual Analysis. Jeffrey Heer and Ben Shneiderman. 2012.

## **Optional Readings for Week 4**

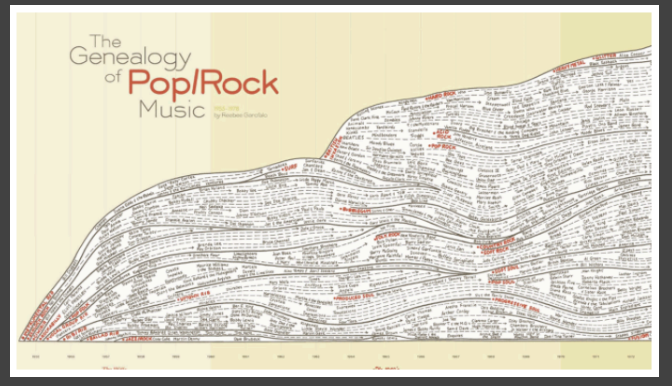

**MON** The Death of Interactive Infographics?

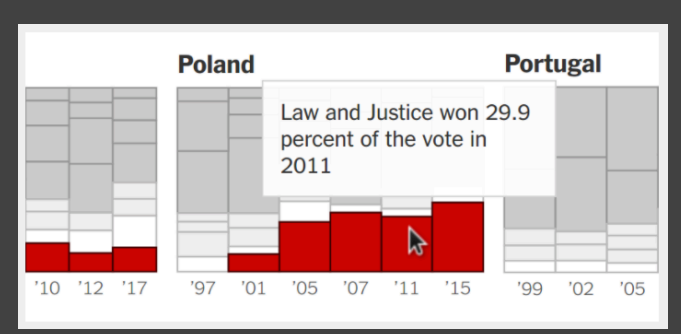

**MON** In Defense of Interactive Graphics.

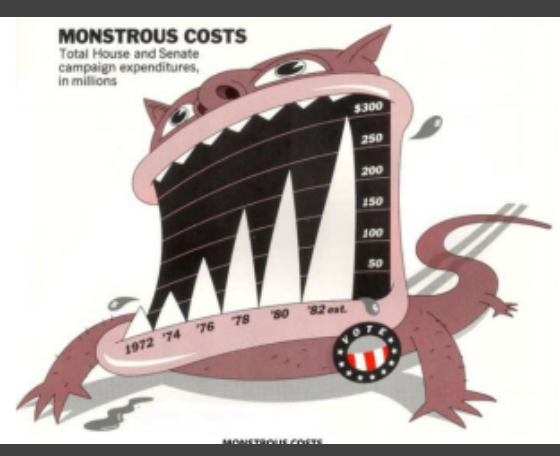

**FRI** Useful Junk? The Effects of Visual Embellishment on Comprehension and Memorability of Charts.

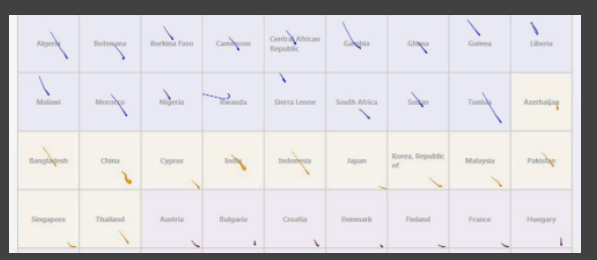

**WED** Effectiveness of Animation in Trend Visualization.

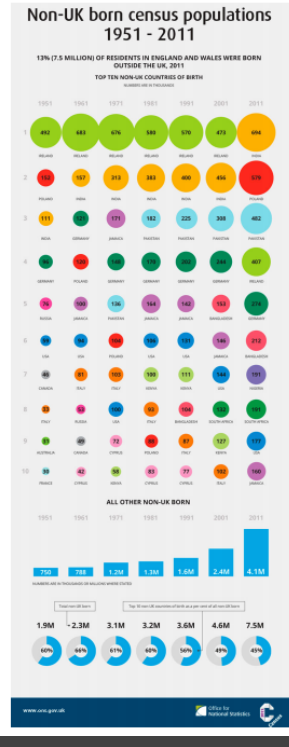

**FRI** The Work that Visualisation Conventions Do.

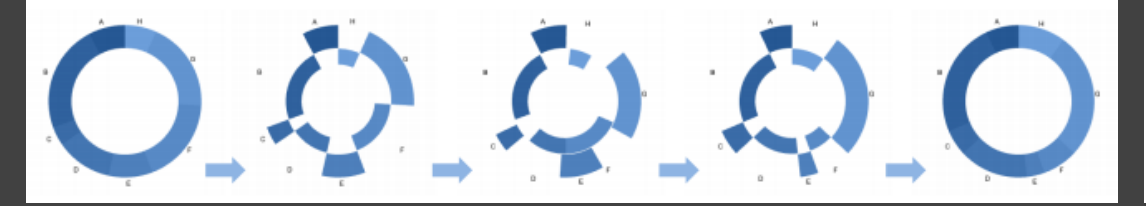

**WED** Animated Transitions in Statistical Data Graphics. **WED** Gemini: A Grammar and Recommender System for Animated Transitions in Statistical Graphics.

 $\overline{2}$ 

 $1.2$ 

 $1,3$ 

#### **CSE 412** - Intro to Data Visualization

# **Responsive Visualization**

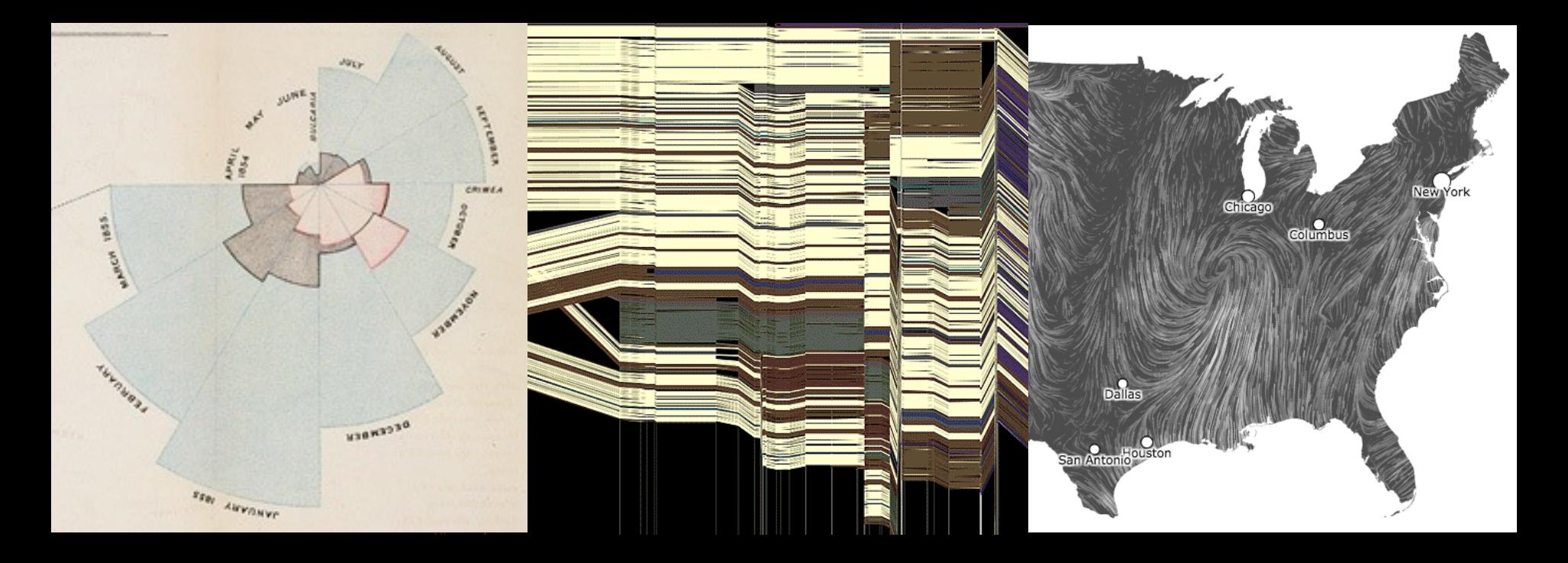

Jane Hoffswell University of Washington

#### **Responsive Visualization**

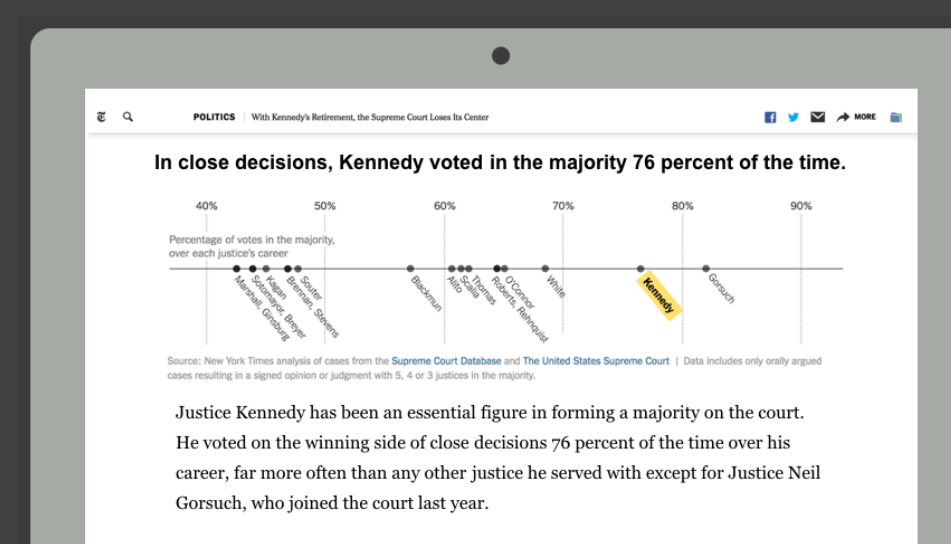

Justice Kennedy joined both the conservative and liberal blocs of justices to

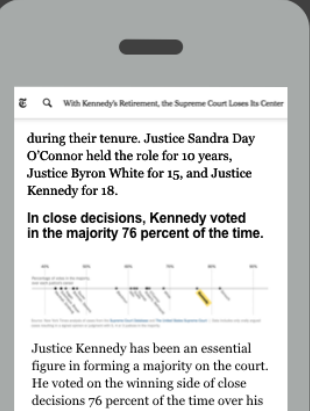

career, far more often than any other justice he served with except for Justice Neil Gorsuch, who joined the court last year.

Justice Kennedy joined both the conservative and liberal blocs of justices to provide a decisive vote in several landmark cases, including:

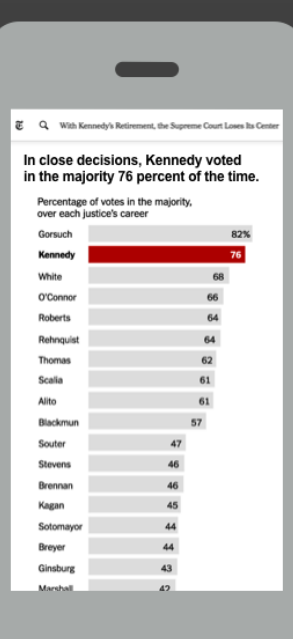

#### **Responsive Visualization** [Hoffswell et al. 20]

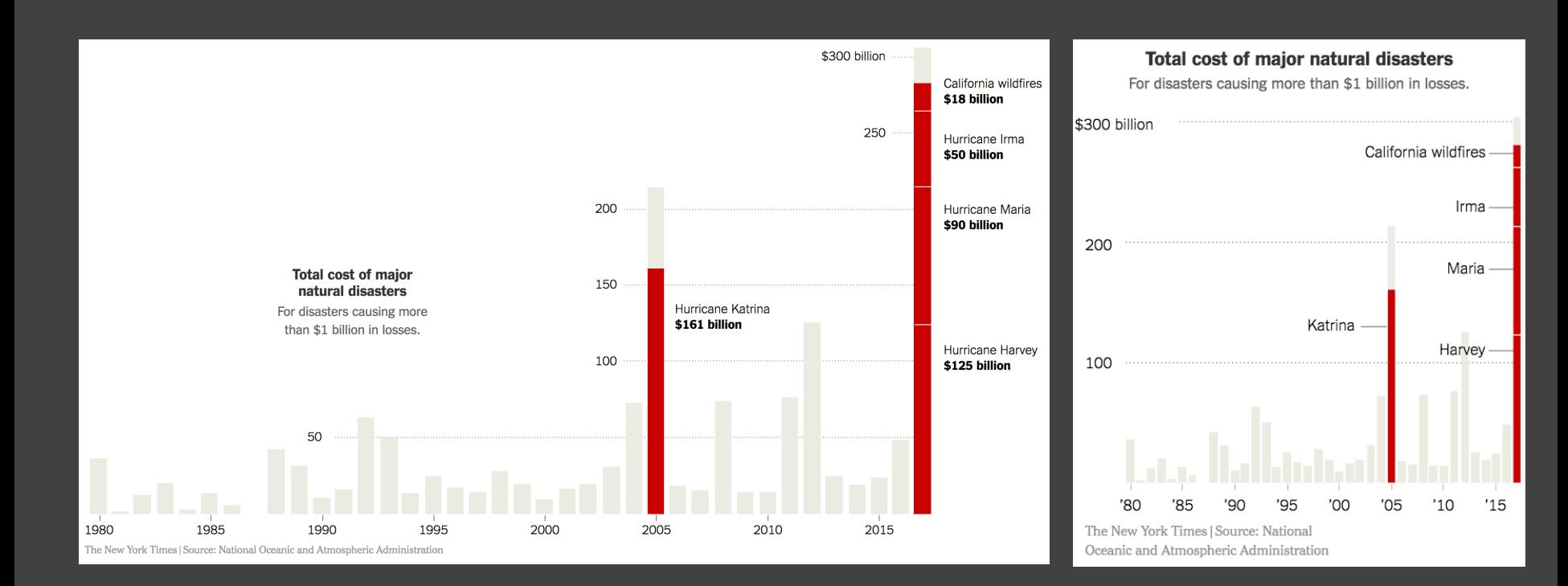

#### **Responsive Visualization** [Hoffswell et al. 20]

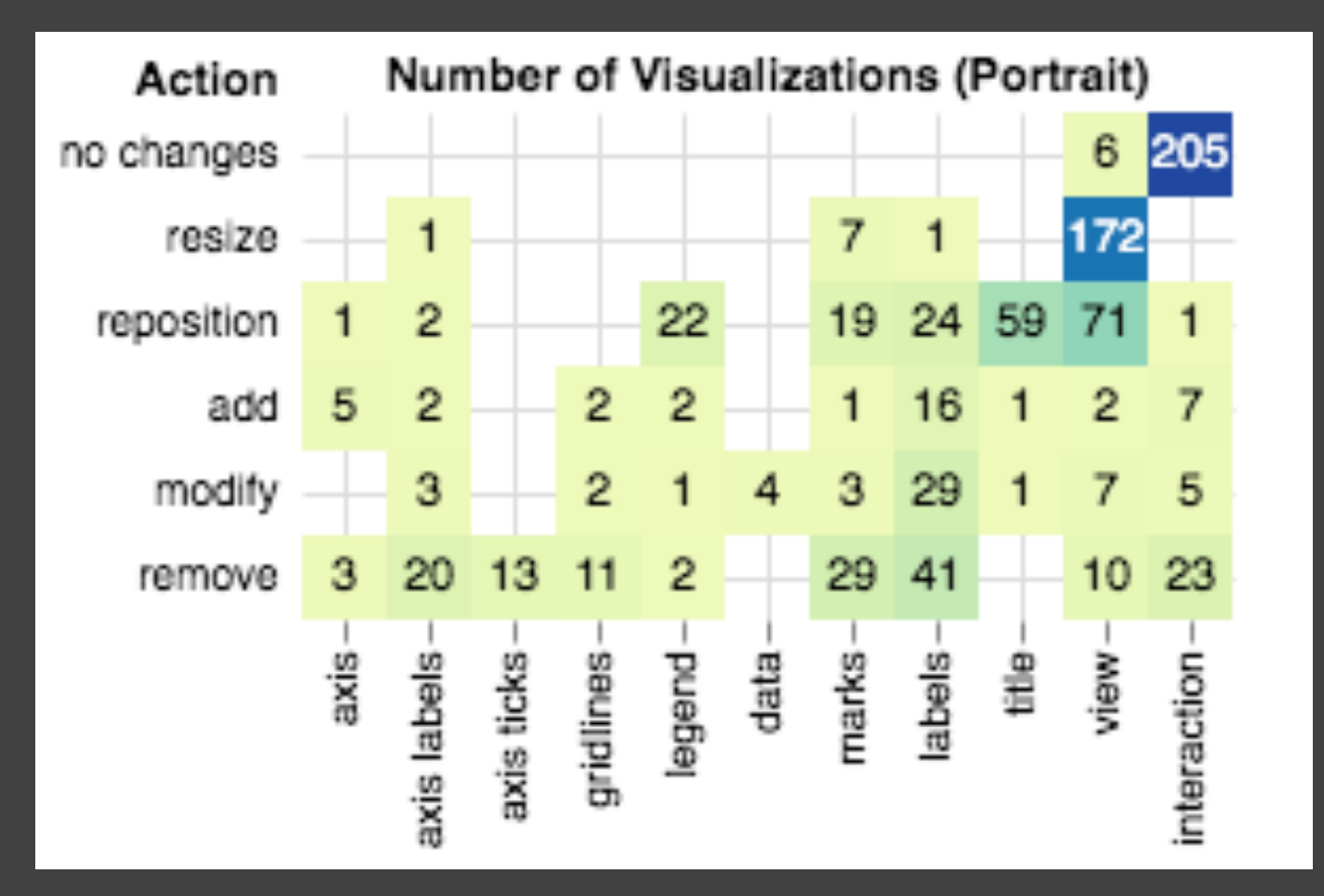

#### **Responsive Visualization** [Hoffswell et al. 20]

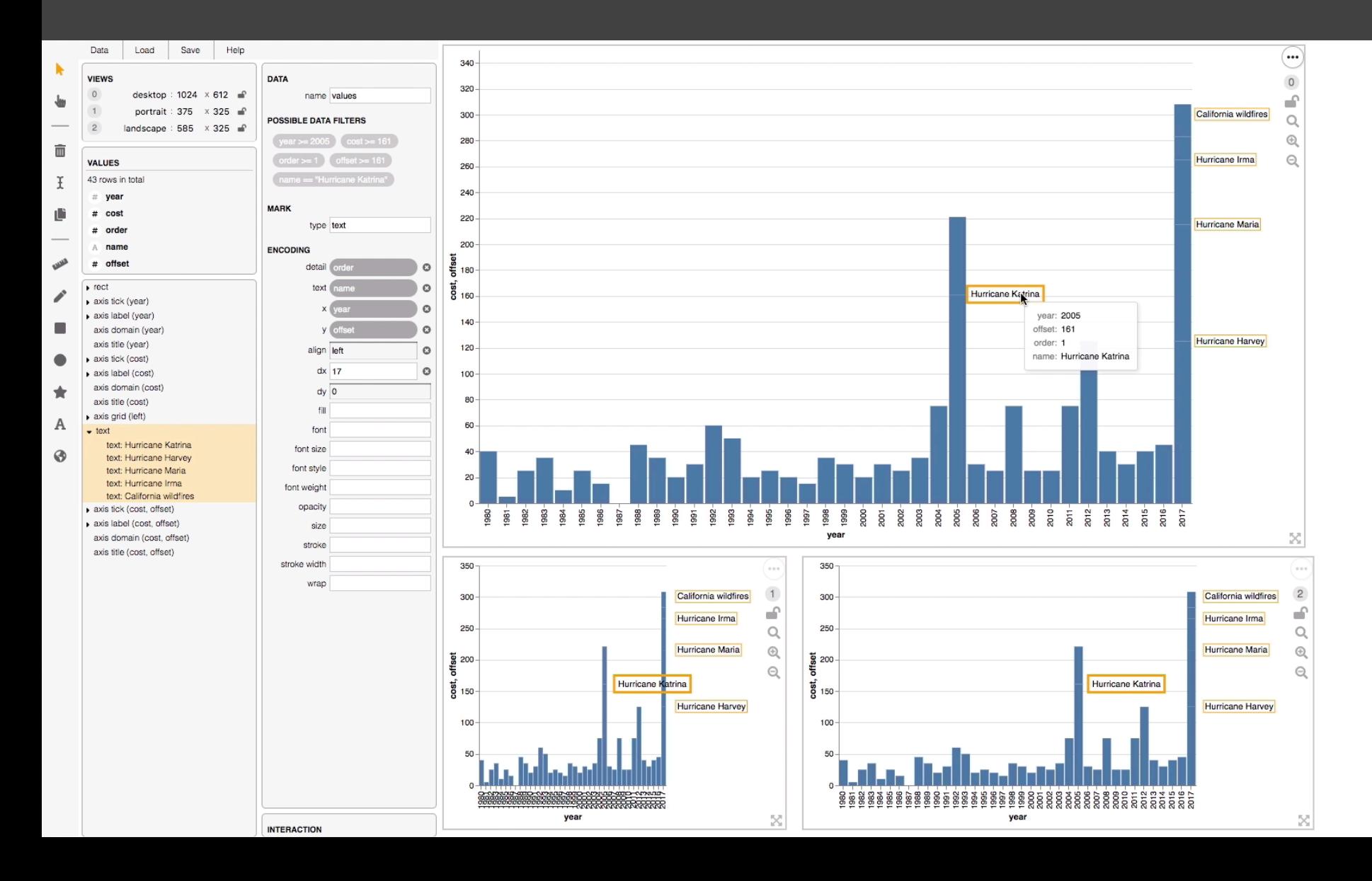

#### **Basic Selection Methods**

**Point Selection** Mouse Hover / Click Touch / Tap Select Nearby Element (e.g., Bubble Cursor)

### **Desktop vs. Mobile Tooltips**

# of Unique Words Used Within Artist's First 35,000 Lyrics

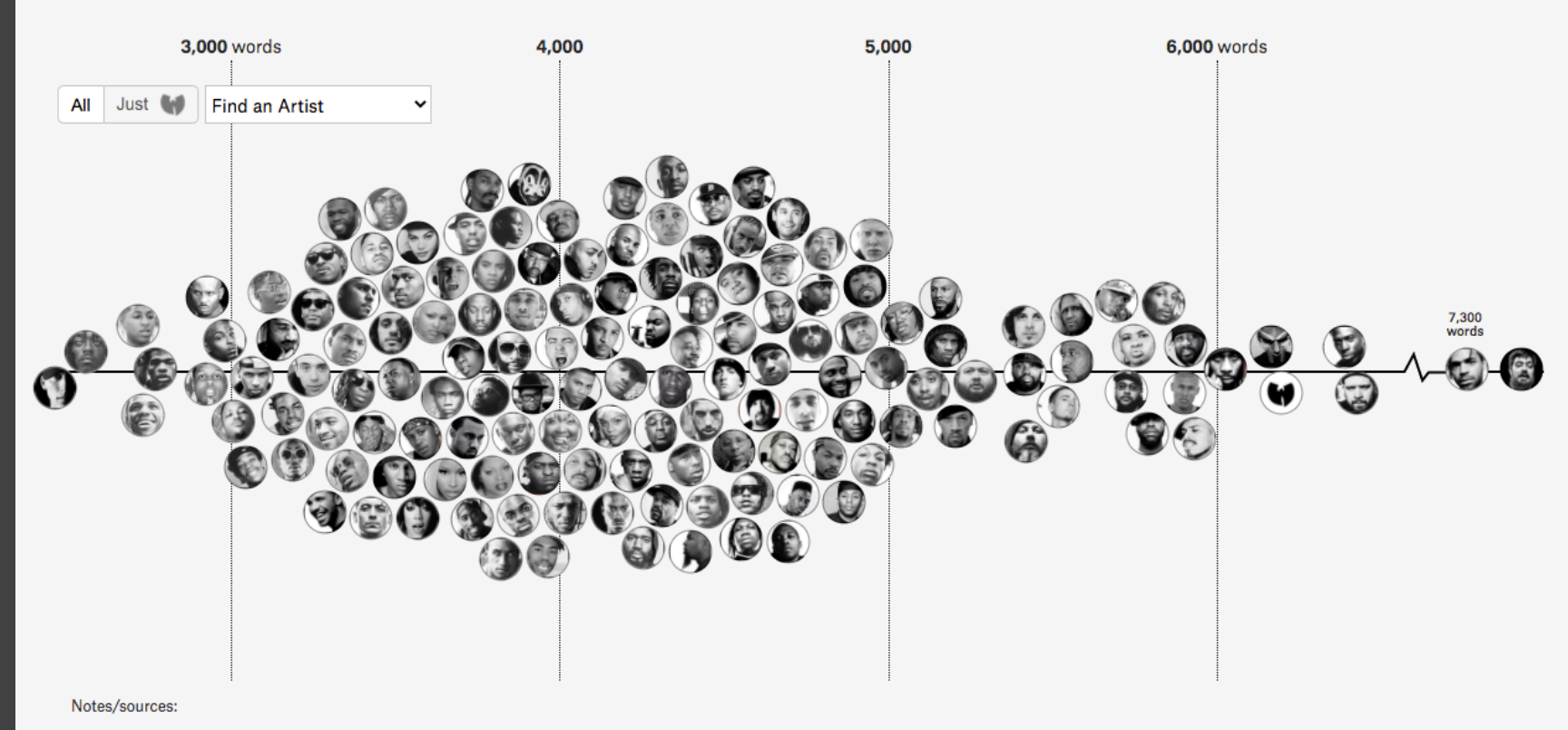

All lyrics are via Genius.

Right now we have at least 50%, sometimes 60% or 70%... of our readers that come through mobile phones to our site.

Gregor Aisch, *Information+ Conference 2016*

Right now we have at least 50%, sometimes 60% or 70%... of our readers that come through mobile phones to our site… Nobody is interacting with news graphics… it's like 10% of all users click that button.

Gregor Aisch, *Information+ Conference 2016*

#### Capture & Analysis of Active Reading Behaviors for Interactive Articles on the Web

Matthew Conlen<sup>1</sup><sup>®</sup>, Alex Kale<sup>1</sup><sup>®</sup>, and Jeffrey Heer<sup>1</sup><sup>®</sup>

<sup>1</sup> Paul G. Allen School of Computer Science & Engineering, University of Washington

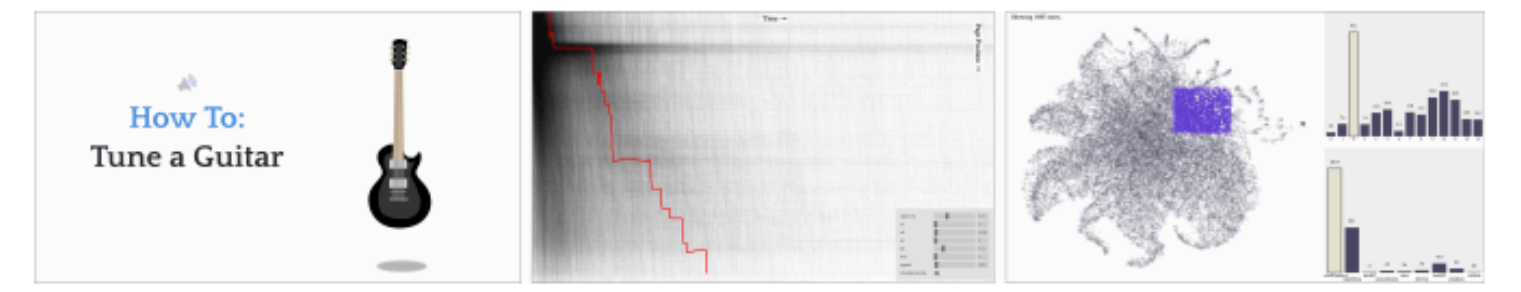

Figure 1: An online interactive article How To: Tune A Guitar (left) and visualizations of collected reader activity data. HopScroll (center) visualizes reader progress over time, revealing reading patterns and fixation points. Readuction (right) uses dimensionality reduction of reader feature vectors to enable nuanced segment analysis; linked views show timing and event information for selected points. Along with these tools we present Idyll language extensions for automating the collection of detailed log data, and discuss reading patterns discovered.

#### **Abstract**

Journalists, educators, and technical writers are increasingly publishing interactive content on the web. However, popular analytics tools provide only coarse information about how readers interact with individual pages, and laboratory studies often fail to capture the variability of a real-world audience. We contribute extensions to the Idyll markup language to automate the detailed instrumentation of interactive articles and corresponding visual analysis tools for inspecting reader behavior at both micro- and macro-levels. We present three case studies of interactive articles that were instrumented, posted online, and promoted via social media to reach broad audiences, and share data from over 50,000 reader sessions. We demonstrate the use of our tools to characterize article-specific interaction patterns, compare behavior across desktop and mobile devices, and reveal reading patterns common across articles. Our contributed findings, tools, and corpus of behavioral data can help advance and inform more comprehensive studies of narrative visualization.

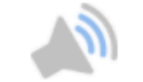

# **How To:** Tune a Guitar

By Matthew Conlen and Alex Kale

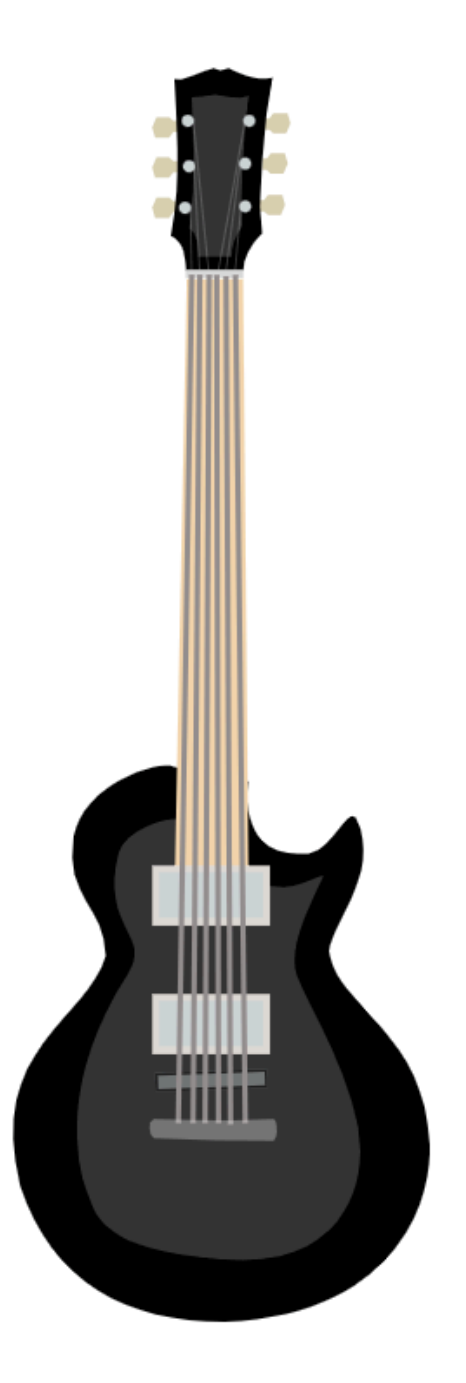

#### Electric Tuner to the Rescue.

Tune the guitar using the tuner. Click and drag the tuning knobs on the right to tighten and loosen the strings.

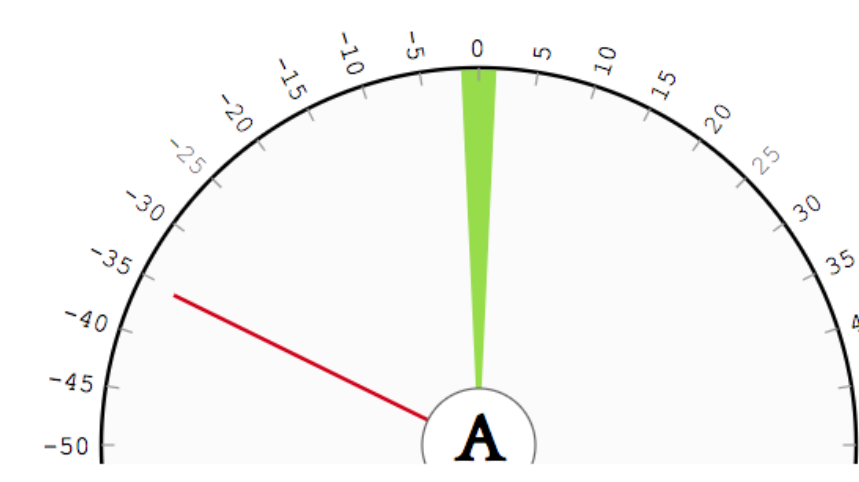

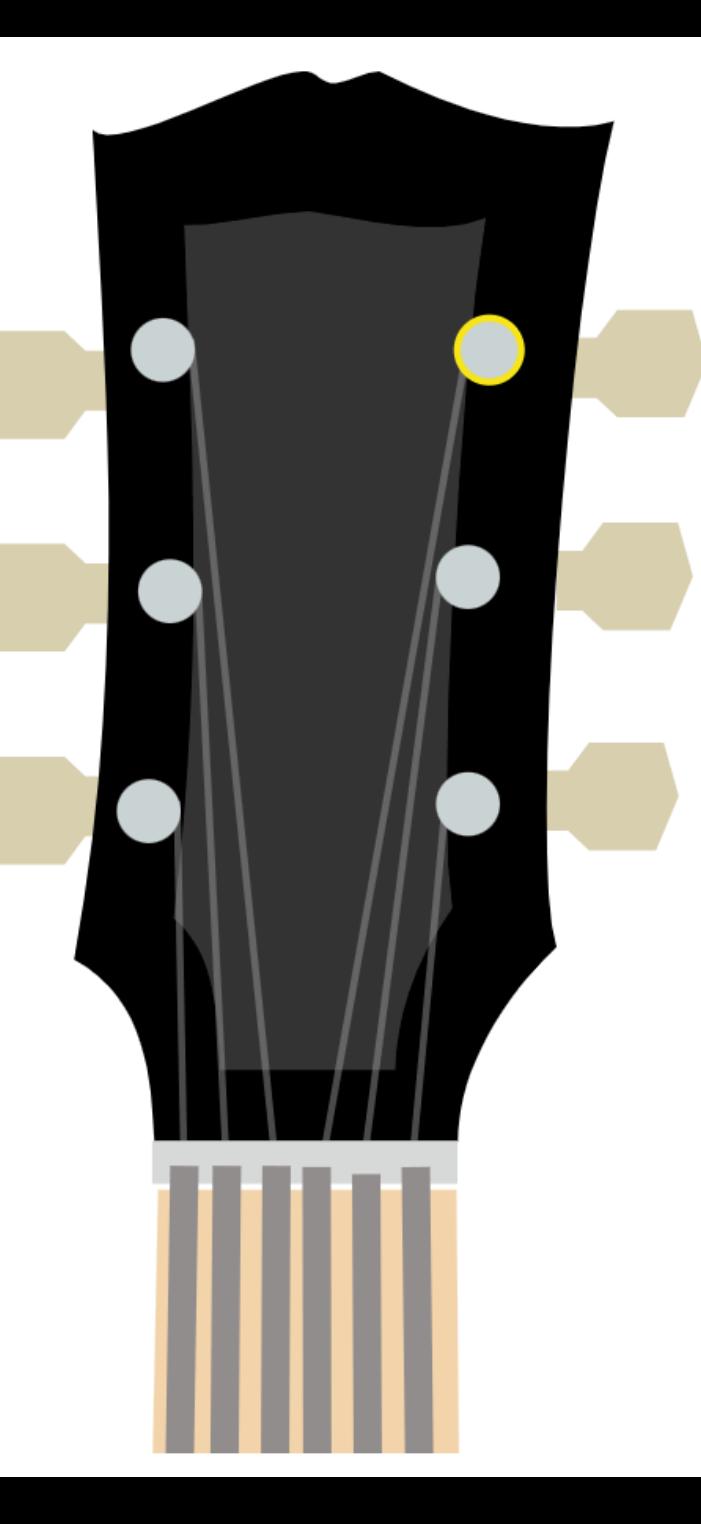

40

45

50

82% of mobile readers advanced through at least some of the content, even though they needed to dismiss a warning about download size; however, only 34% attempted to tune the guitar and just 6% tuned all six strings.

Conlen et al., *EuroVis 2019*

82% of mobile readers advanced through at least some of the content, even though they needed to dismiss a warning about download size; however, only 34% attempted to tune the guitar and just 6% tuned all six strings.

These observations suggest that mobile users are willing to engage with interactive content, and that the specific interactions should have been refined to better accommodate them.

Conlen et al., *EuroVis 2019*

#### **Interactions Disabled**

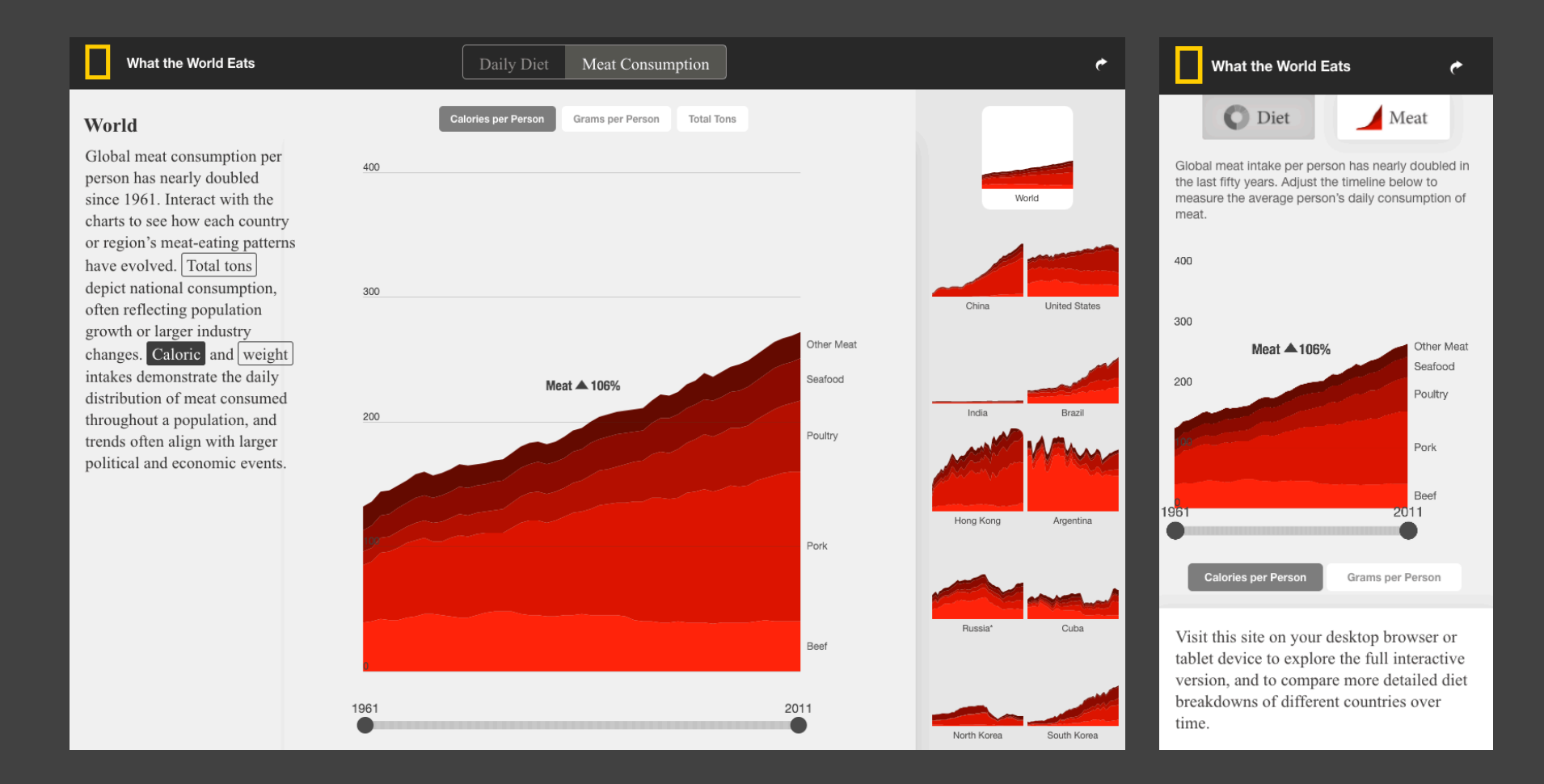

#### **Interactions Previewed**

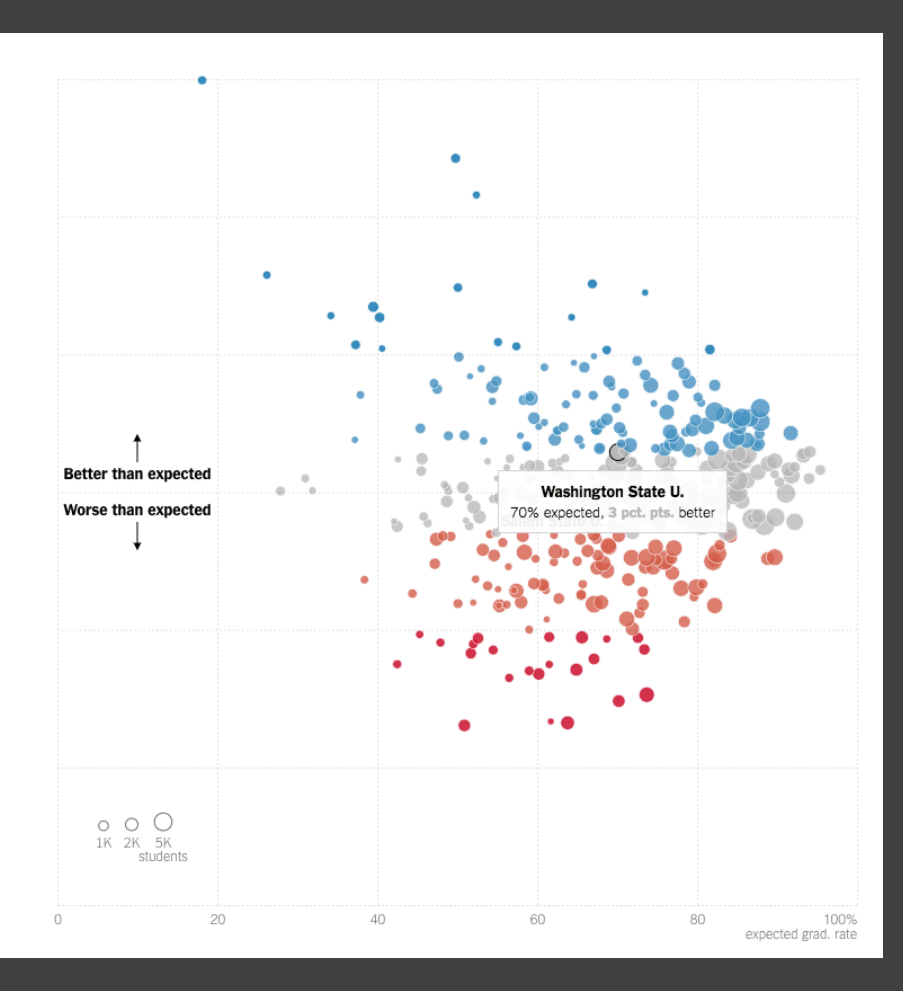

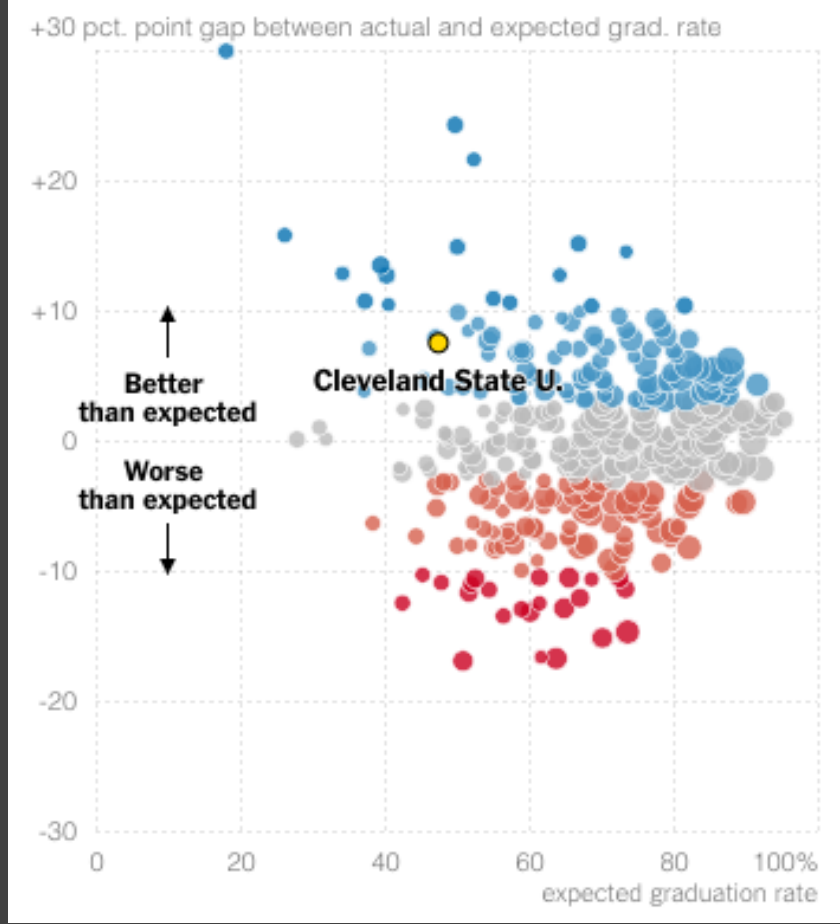

#### **Interactions Simplified**

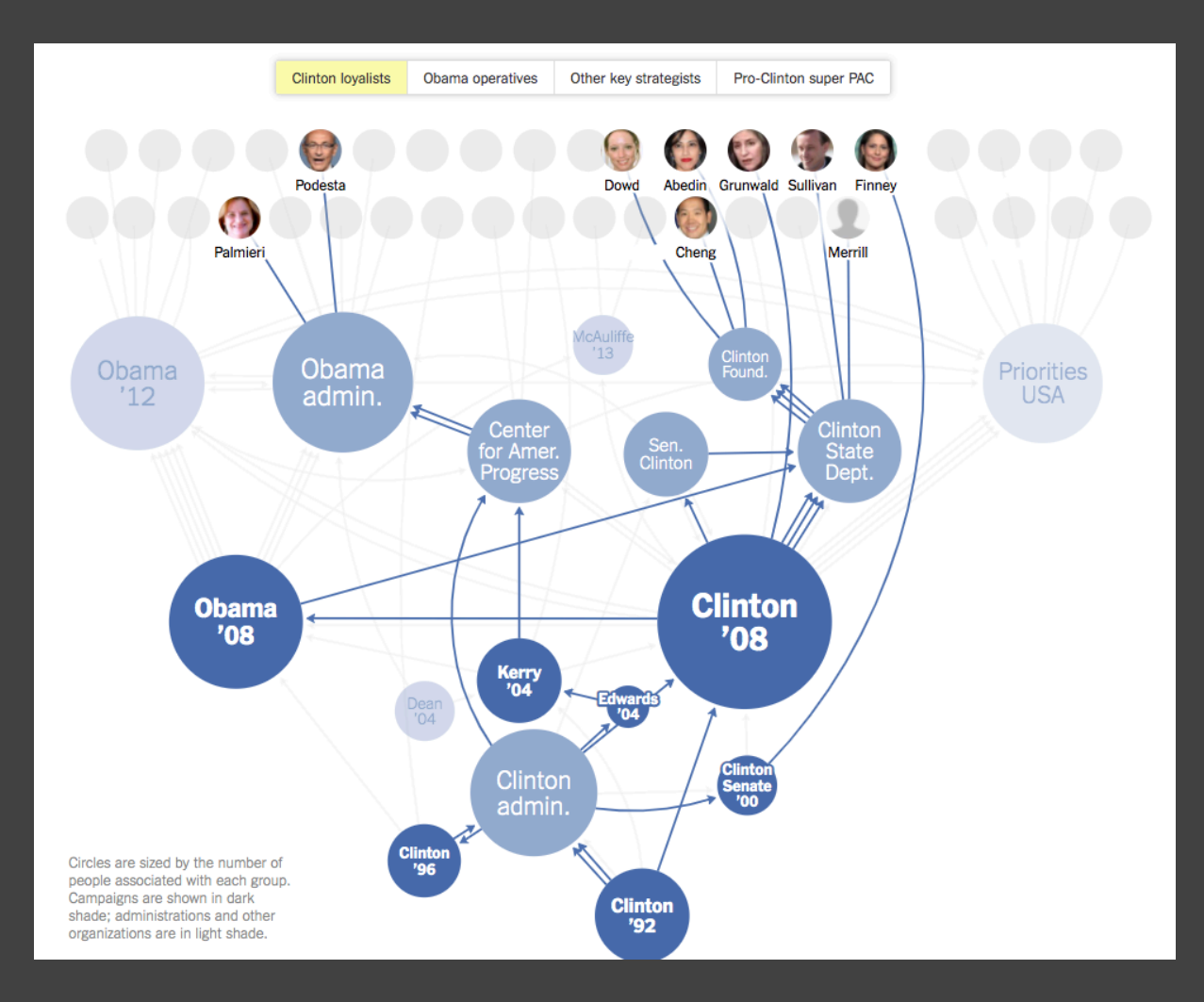

Circles are sized by the number of people associated with each group. Campaigns are shown in dark shade; administrations and other organizations in light shade. Tap circles to see paths of different staffers.

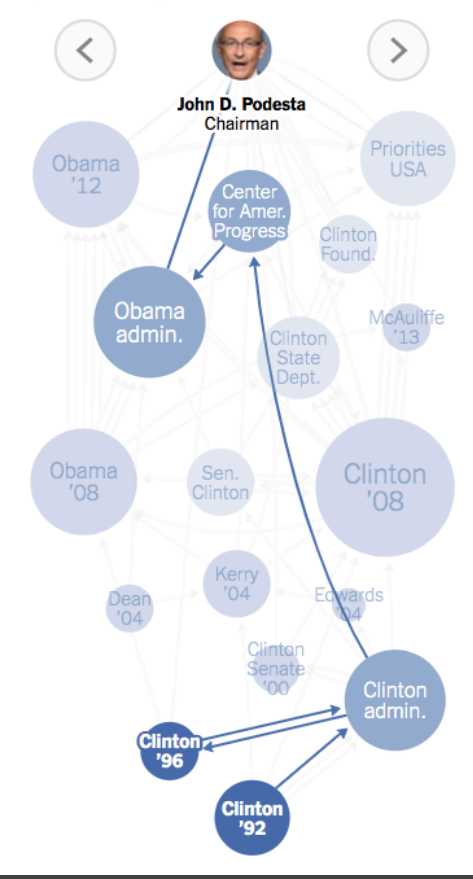

#### **Responsive Visualization Summary**

**Good visualizations are task dependent** Who is the audience and what is the task? Pick the right interaction technique

**Visualizations are not one size fits all** Context might change user goals

### **Quiz Section: Vega-Lite**

**Tomorrow, Thursday April 15th**  Hands-on experience with Vega-Lite Come prepared with questions!

**Vega-Lite**  $-$  A Grammar of Interactive Graphics

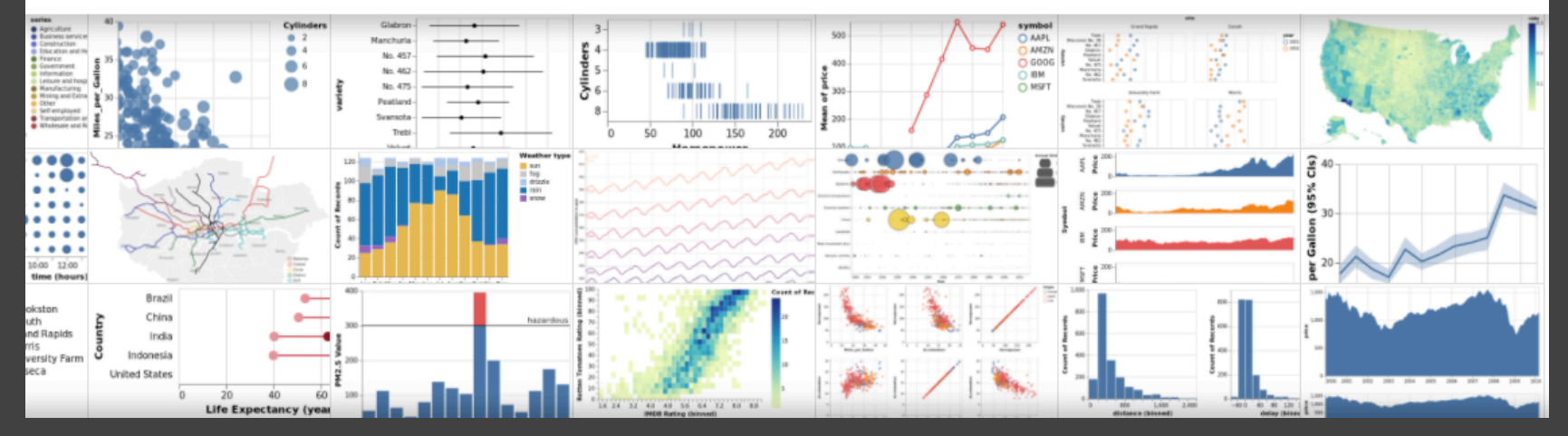

**Up Next:** Jane's Office Hour (link on Canvas)